# **Configure ISE 3.0 Sponsor Portal with Azure AD SAML SSO**

# **Contents**

**Introduction Prerequisites Requirements** Components Used High-Level Flow Diagram **Configure** Step 1. Configure SAML Identity Provider and Sponsor Portal on ISE 1. Configure Azure AD as External SAML Identity Source 2. Configure Sponsor Portal to use Azure AD 3. Export Service Provider Information Step 2. Configure Azure AD IdP Settings 1. Create an Azure AD User 2. Create an Azure AD Group 3. Assign Azure AD User to the Group 4. Create an Azure AD Enterprise Application 5. Add Group to the Application 6. Configure an Azure AD Enterprise Application 7. Configure Active Directory Group Attribute 8. Download Azure Federation Metadata XML File Step 3. Upload MetaData from Azure Active Directory to ISE Step 4. Configure SAML Groups on ISE Step 5. Configure Sponsor Group Mapping on ISE Verify **Troubleshoot** Common Issues Client Troubleshooting ISE Troubleshooting

# **Introduction**

This document describes how to configure an Azure Active Directory (AD) SAML server with Cisco Identity Services Engine (ISE) 3.0 to provide Single Sign-On (SSO) capabilities for Sponsor users.

# **Prerequisites**

# **Requirements**

Cisco recommends that you have knowledge of these topics:

- 1. Cisco ISE 3.0
- 2. Basic knowledge about SAML SSO deployments
- 3. Azure AD

#### **Components Used**

- 1. Cisco ISE 3.0
- 2. Azure AD

The information in this document was created from the devices in a specific lab environment. All of the devices used in this document started with a cleared (default) configuration. If your network is live, ensure that you understand the potential impact of any command.

# **High-Level Flow Diagram**

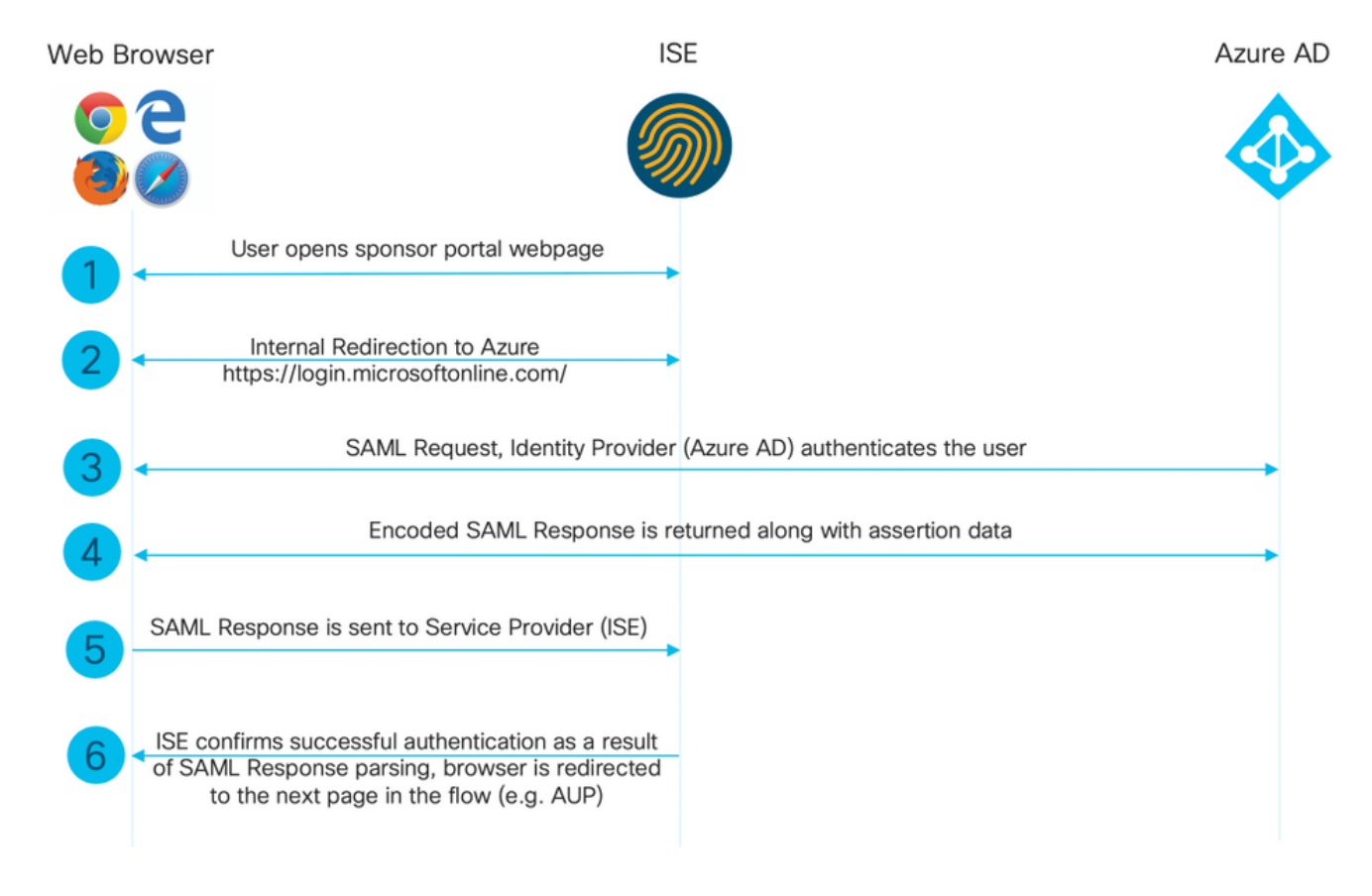

# **Configure**

### **Step 1. Configure SAML Identity Provider and Sponsor Portal on ISE**

#### **1. Configure Azure AD as External SAML Identity Source**

On ISE, navigate to **Administration > Identity Management > External Identity Sources > SAML Id Providers** and click the **Add** button.

Enter the **Id Provider Name** and click **Submit** in order to save it. The **Id Provider Name** is significant only for ISE as shown in the image.

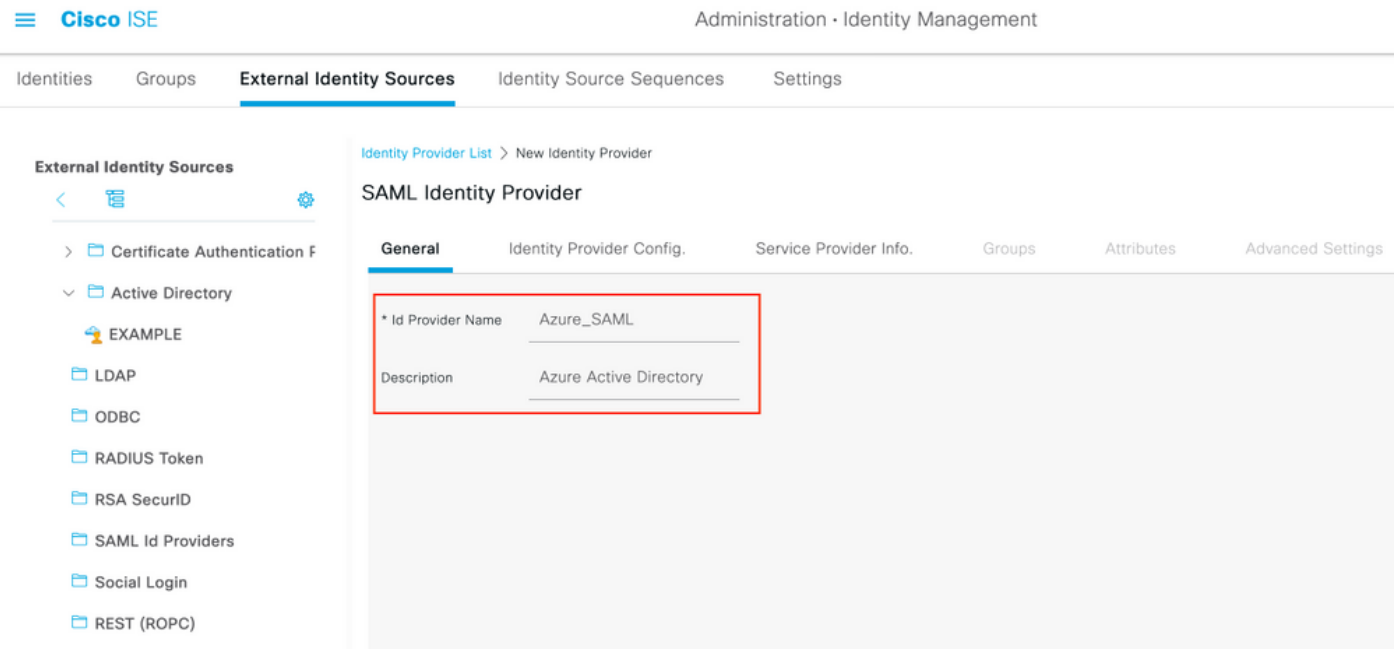

#### **2. Configure Sponsor Portal to use Azure AD**

Navigate to **Work Centers > Guest Access > Portals & Components > Sponsor Portals** and select your Sponsor Portal. In this example **Sponsor Portal (default)** is used.

Expand **Portal Settings** panel and select your new SAML IdP in the **Identity source sequence.** Configure the **Fully Qualified Domain Name** (FQDN) for the sponsor portal. In this example it is **sponsor30.example.com**. Click on **Save** as shown in the image.

 $\equiv$  **Cisco** ISE

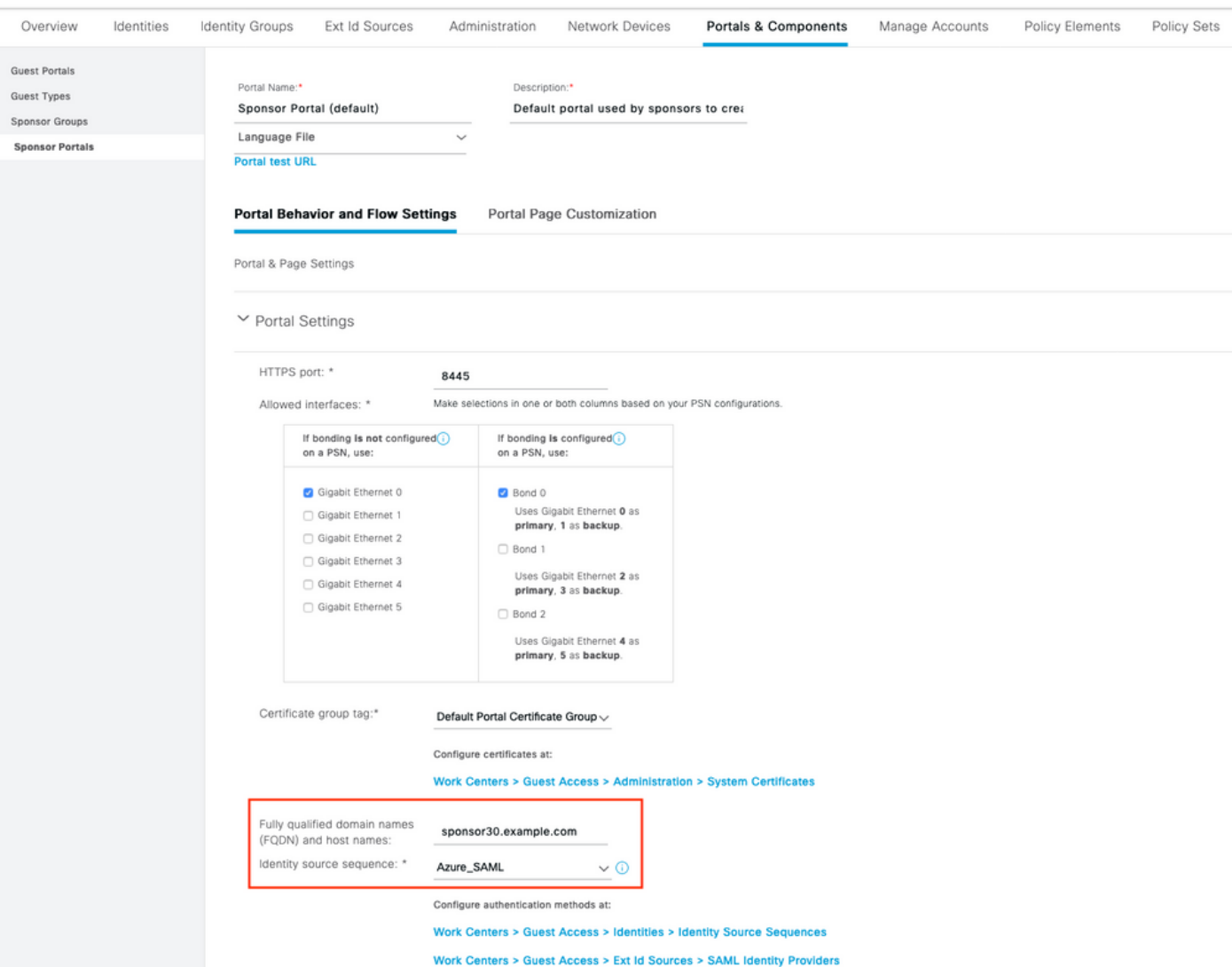

#### **3. Export Service Provider Information**

Navigate to **Administration > Identity Management > External Identity Sources > SAML Id Providers > [Your SAML Provider].**

Switch to tab **Service Provider Info**. and click the **Export** button as shown in the image.

Identity Provider List > Azure\_SAML

#### **SAML Identity Provider**

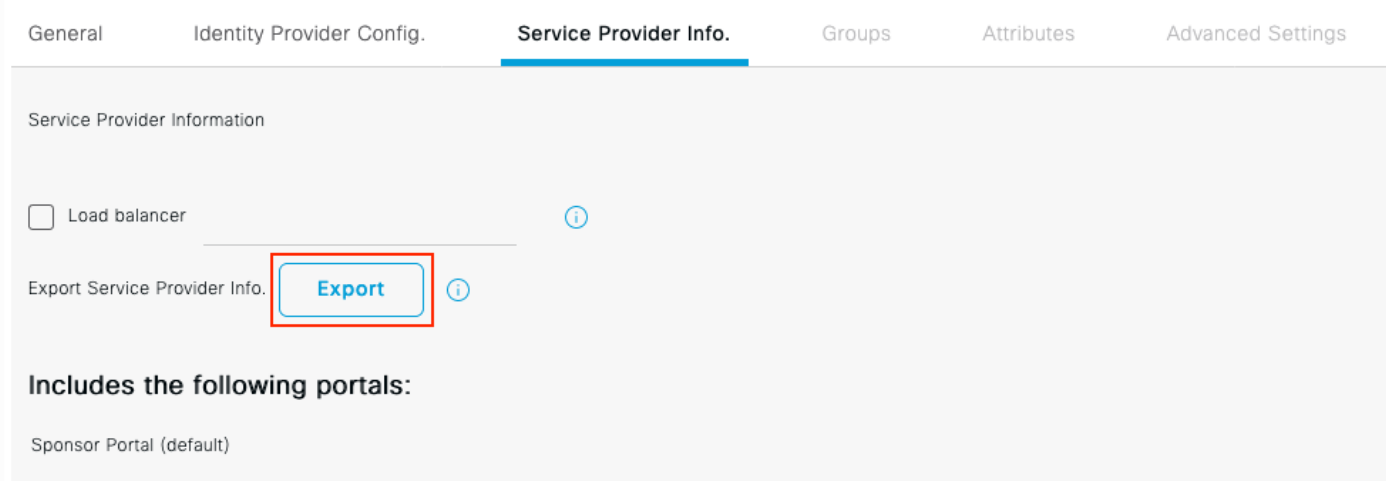

Download the zip file and save it. In it, you can find 2 files. You need the XML file called as your Sponsor Portal.

#### Make a note of **ResponseLocation** from **SingleLogoutService** Bindings, **entityID** value, and **Location** values from **AssertionConsumerService** Binding.

```
<?xml version="1.0" encoding="UTF-8"?>
<md:EntityDescriptor xmlns:md="urn:oasis:names:tc:SAML:2.0:metadata"
entityID="http://CiscoISE/bd48c1a1-9477-4746-8e40-e43d20c9f429">
<md:SPSSODescriptor AuthnRequestsSigned="false" WantAssertionsSigned="true"
protocolSupportEnumeration="urn:oasis:names:tc:SAML:2.0:protocol">
<md:KeyDescriptor use="signing">
<ds:KeyInfo xmlns:ds="http://www.w3.org/2000/09/xmldsig#">
<ds:X509Data>
<ds:X509Certificate>
MIIFZjCCA06gAwIBAgIQX1oAvwAAAAChgVd9cEEWOzANBgkqhkiG9w0BAQwFADAlMSMwIQYDVQQD
ExpTQU1MX0lTRTMwLTFlay5leGFtcGxlLmNvbTAeFw0yMDA5MTAxMDMyMzFaFw0yNTA5MDkxMDMy
MzFaMCUxIzAhBgNVBAMTGlNBTUxfSVNFMzAtMWVrLmV4YW1wbGUuY29tMIICIjANBgkqhkiG9w0B
AQEFAAOCAg8AMIICCgKCAgEAt+MixKfuZvg/oAWGEs6zrUYL3H2JwvZw9yJs6sJ8/BpP6Sw027wh
FXnESXpqmmoSVrVEcQIrDdk3l8UYNn/+98PPkIi/4ftyFjZK9YdeverD6nrA2MeoLCzGlkWq/y4i
vvVcYuW344pySm65awVvro3q84x9esHqyLahExs9guiLJryD497XmNP4Z8eTHCctu777PuI1wLO4
QOYUs2sozXvR98D9Jok/+PjH3bjmVKapqAcNEFvk8Ez9x1sMBUgFwP4YdZzQB9IRVkQdIJGvqMyf
a6gn+KaddJnmIbXKFbrTaFii2IvRs3qHJ0mMVfYRnYeMql9/PhzvSFtjRe32x/aQh23j9dCsVXmQ
ZmXpZyxxJ8p4RqyM0YgkfxnQXXtV9K0sRZPFn6O+iszUw2hARRG/tE0hTuVXpbonG2dT109JeeEe
S1E5uxenJvYkU7mMamvBjYQN6qVyyogf8FOlHTSfd6TDsK3QhmzOjg50PrBvvg5qE6OrxxNvqSVZ
1dhx/iHZAZ1yYSVdwizsZMCw0PjSwrRPx/h8l03djeW0aL5R1AF1qTFHVHSNvigzh6FyjdkUJH66
JAygPe0PKJFRgYzh5vWoJ41qvdQjlGk3c/zYi57MR1Bs0mkSvkOGbmjSsb+EehnYyLLB8FG3De2V
ZaXaHZ37gmoCNNmZHrn+GB0CAwEAAaOBkTCBjjAgBgNVHREEGTAXghVJU0UzMC0xZWsuZXhhbXBs
ZS5jb20wDAYDVR0TBAUwAwEB/zALBgNVHQ8EBAMCAuwwHQYDVR0OBBYEFPT/6jpfyugxRolbjzWJ
858WfTP1MB0GA1UdJQQWMBQGCCsGAQUFBwMBBggrBgEFBQcDAjARBglghkgBhvhCAQEEBAMCBkAw
DQYJKoZIhvcNAQEMBQADggIBABGyWZbLajM2LyLASg//4N6mL+xu/9IMdVvNWBQodF+j0WusW15a
VPSQU2t3Ckd/I1anvpK+cp77NMjo9V9oWI3/ZnjZHGoFAIcHnlGCoEjmC1TvLau7ZzhCCII37DFA
yMKDrXLi3pR+ONlXlTIvjpHTTzrKm1NHhkxkx/Js5Iuz+MyRKP8FNmWT0q4XGejyKzJWrqEu+bc1
idCl/gBNuCHgqmFeM82IGQ7jVOm1kBjLb4pTDbYk4fMIbJVh4V2Pgi++6MIfXAYEwL+LHjSGHCQT
PSM3+kpv1wHHpGWzQSmcJ4tXVXV95W0NC+LxQZLBPNMUZorhuYCILXZxvXH1HGJJ0YKx9lk9Ubd2
s5JaD+GN8jqm5XXAau7S4BawfvCo3boOiXnSvgcIuH9YFiR2lp2n/2X0VVbdPHYZtqGieqBWebHr
4I1z18FXblYyMzpIkhtOOvkP5mAlR92VXBkvx2WPjtzQrvOtSXgvTCOKErYCBM/jnuwsztV7FVTV
JNdFwOsnXC70YngZeujZyjPoUbfRKZI34VKZp4iO5bZsGlbWE9Skdquv0PaQ8ecXTv8OCVBYUegl
vt0pdel8h/9jImdLG8dF0rbADGHiieTcntSDdw3E7JFmS/oHw7FsA5GI8IxXfcOWUx/L0Dx3jTNd
ZlAXp4juySODIx9yDyM4yV0f
</ds:X509Certificate>
</ds:X509Data>
```
</ds:KeyInfo> </md:KeyDescriptor> <md:SingleLogoutService Binding="urn:oasis:names:tc:SAML:2.0:bindings:HTTP-Redirect" Location="https://sponsor30.example.com:8445/sponsorportal/SSOLogoutRequest.action?portal=bd48c1 a1-9477-4746-8e40-e43d20c9f429" ResponseLocation="https://sponsor30.example.com:8445/sponsorportal/SSOLogoutResponse.action"/> <md:NameIDFormat>urn:oasis:names:tc:SAML:2.0:nameid-format:transient</md:NameIDFormat> <md:NameIDFormat>urn:oasis:names:tc:SAML:1.1:nameid-format:emailAddress</md:NameIDFormat> <md:NameIDFormat>urn:oasis:names:tc:SAML:2.0:nameid-format:persistent</md:NameIDFormat> <md:NameIDFormat>urn:oasis:names:tc:SAML:1.1:nameid-format:unspecified</md:NameIDFormat> <md:NameIDFormat>urn:oasis:names:tc:SAML:1.1:nameidformat:WindowsDomainQualifiedName</md:NameIDFormat> <md:NameIDFormat>urn:oasis:names:tc:SAML:2.0:nameid-format:kerberos</md:NameIDFormat> <md:NameIDFormat>urn:oasis:names:tc:SAML:1.1:nameid-format:X509SubjectName</md:NameIDFormat> <md:AssertionConsumerService Binding="urn:oasis:names:tc:SAML:2.0:bindings:HTTP-POST" Location="https://sponsor30.example.com:8445/sponsorportal/SSOLoginResponse.action" index="0"/> <md:AssertionConsumerService Binding="urn:oasis:names:tc:SAML:2.0:bindings:HTTP-POST" Location="https://10.48.23.86:8445/sponsorportal/SSOLoginResponse.action" index="1"/> <md:AssertionConsumerService Binding="urn:oasis:names:tc:SAML:2.0:bindings:HTTP-POST" Location="https://10.48.26.63:8445/sponsorportal/SSOLoginResponse.action" index="2"/> <md:AssertionConsumerService Binding="urn:oasis:names:tc:SAML:2.0:bindings:HTTP-POST" Location="https://10.48.26.60:8445/sponsorportal/SSOLoginResponse.action" index="3"/> <md:AssertionConsumerService Binding="urn:oasis:names:tc:SAML:2.0:bindings:HTTP-POST" Location="https://ise30-1ek.example.com:8445/sponsorportal/SSOLoginResponse.action" index="4"/> <md:AssertionConsumerService Binding="urn:oasis:names:tc:SAML:2.0:bindings:HTTP-POST" Location="https://ise30-2ek.example.com:8445/sponsorportal/SSOLoginResponse.action" index="5"/> <md:AssertionConsumerService Binding="urn:oasis:names:tc:SAML:2.0:bindings:HTTP-POST" Location="https://ise30-3ek.example.com:8445/sponsorportal/SSOLoginResponse.action" index="6"/>

</md:SPSSODescriptor> </md:EntityDescriptor> According to the XML file:

#### **SingleLogoutService**

**ResponseLocation**="[https://sponsor30.example.com:8445/sponsorportal/SSOLogoutResponse.a](https://sponsor30.example.com:8445/sponsorportal/SSOLogoutResponse.action) [ction](https://sponsor30.example.com:8445/sponsorportal/SSOLogoutResponse.action)"

**entityID**=["http://CiscoISE/100d02da-9457-41e8-87d7-0965b0714db2](http://CiscoISE/bd48c1a1-9477-4746-8e40-e43d20c9f429)"

#### **AssertionConsumerService**

**Location**=["https://sponsor30.example.com:8445/sponsorportal/SSOLoginResponse.action](https://sponsor30.example.com:8445/sponsorportal/SSOLoginResponse.action)"

**AssertionConsumerService**

**Location**=["https://10.48.23.86:8445/sponsorportal/SSOLoginResponse.action](https://10.48.23.86:8445/sponsorportal/SSOLoginResponse.action)"

**AssertionConsumerService**

**Location**=["https://10.48.23.63:8445/sponsorportal/SSOLoginResponse.action](https://10.48.23.63:8445/sponsorportal/SSOLoginResponse.action)"

#### **AssertionConsumerService**

**Location**=["https://10.48.26.60:8445/sponsorportal/SSOLoginResponse.action](https://10.48.26.60:8445/sponsorportal/SSOLoginResponse.action)"

#### **AssertionConsumerService Location**="[https://ise30-](https://ise30-1ek.example.com:8445/sponsorportal/SSOLoginResponse.action")

[1ek.example.com:8445/sponsorportal/SSOLoginResponse.action"](https://ise30-1ek.example.com:8445/sponsorportal/SSOLoginResponse.action")

**AssertionConsumerService Location**="[https://ise30-](https://ise30-2ek.example.com:8445/sponsorportal/SSOLoginResponse.action)

[2ek.example.com:8445/sponsorportal/SSOLoginResponse.action"](https://ise30-2ek.example.com:8445/sponsorportal/SSOLoginResponse.action)

#### **AssertionConsumerService Location**="[https://ise30-](https://ise30-3ek.example.com:8445/sponsorportal/SSOLoginResponse.action)

# **Step 2. Configure Azure AD IdP Settings**

#### **1. Create an Azure AD User**

Login to Azure Active Directory Admin Center Dashboard and select your AD as shown in the image.

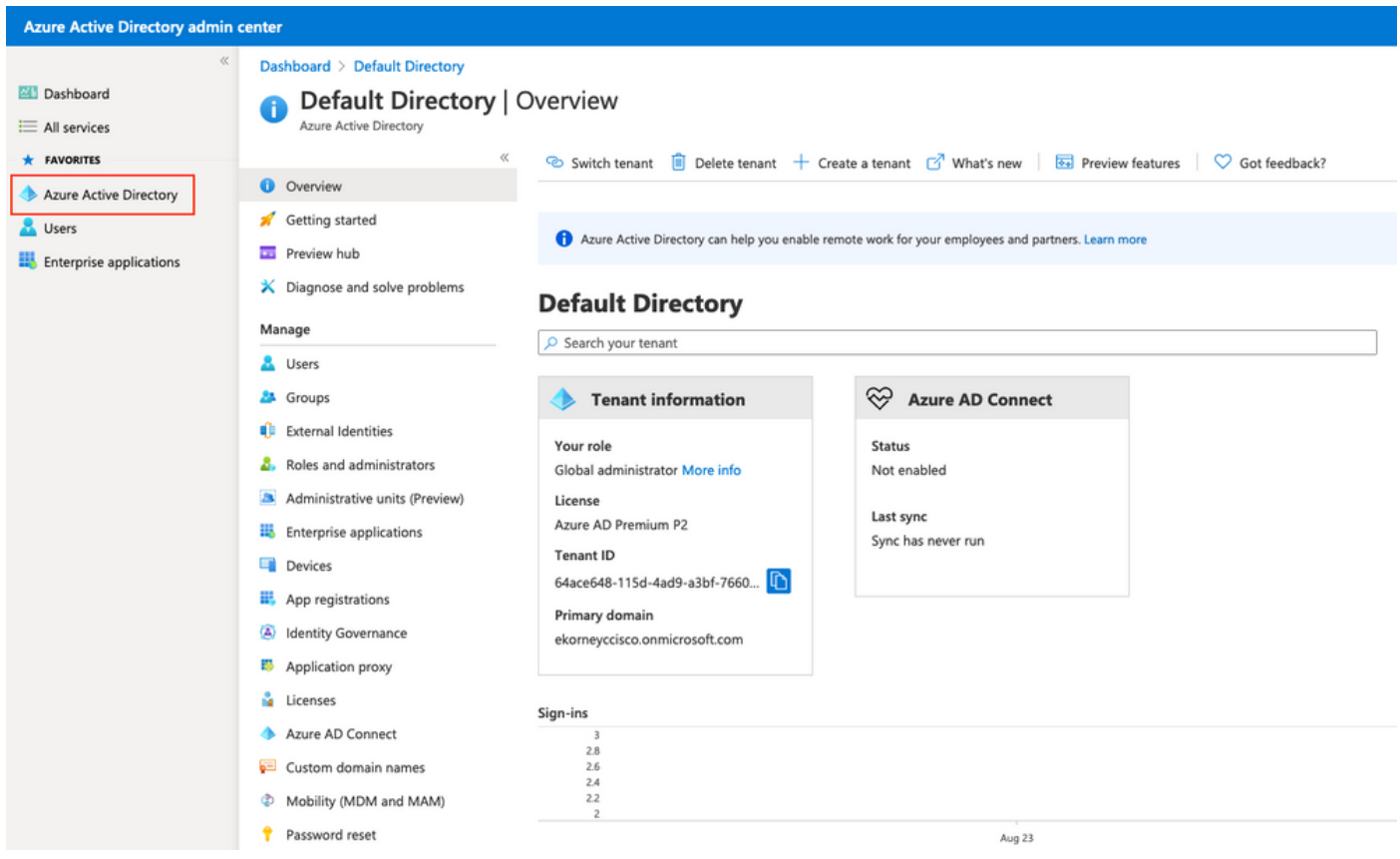

Select **Users**, click on **New User**, configure **User name, Name** and **Initial Password**. Click on **Create** as shown in the image.

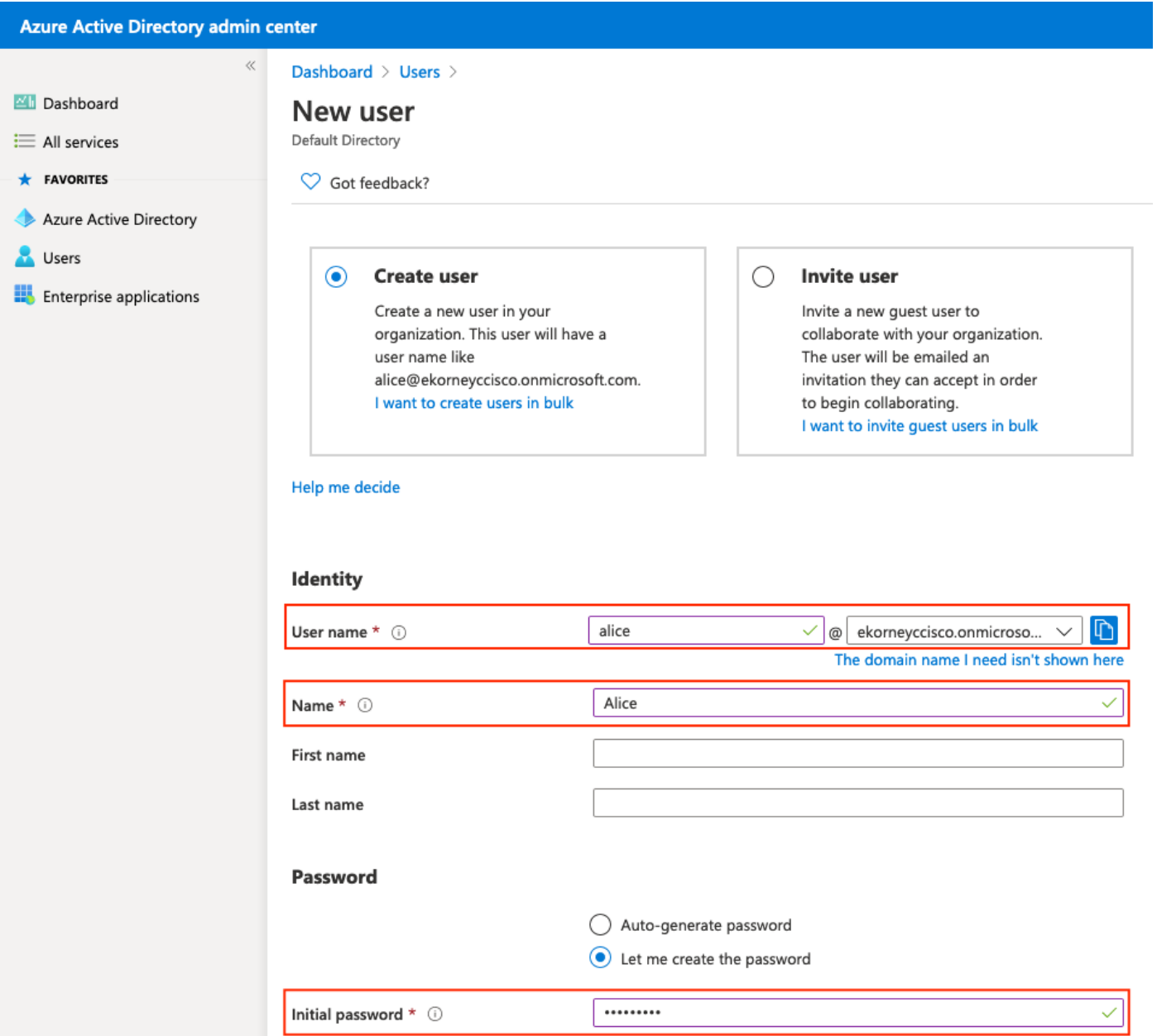

# **2. Create an Azure AD Group**

Select **Groups.** Click on **New Group** as shown in the image.

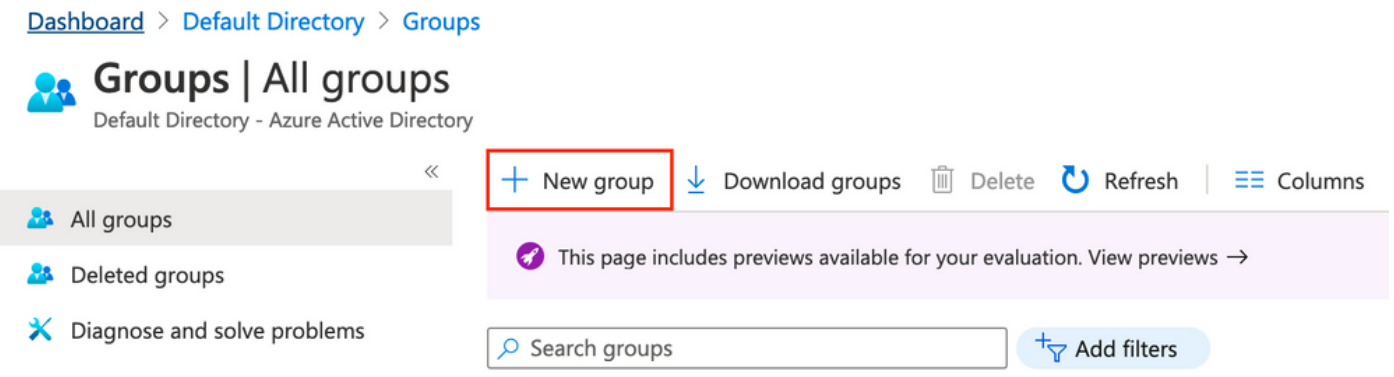

Keep Group type as **Security.** Configure **Group name** as shown in the image.

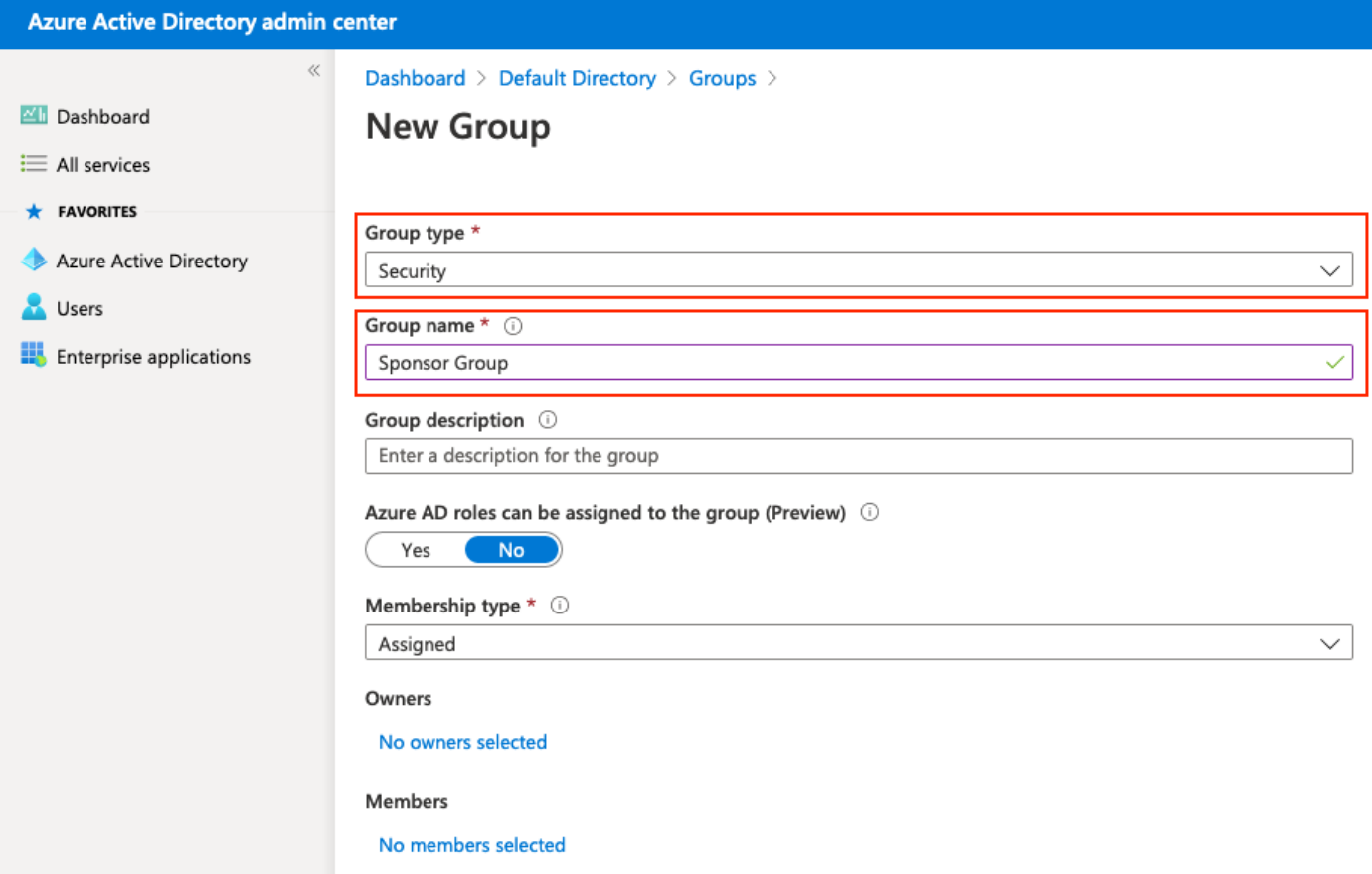

#### **3. Assign Azure AD User to the Group**

Click on **No members selected.** Choose the user and click on **Select.** Click **Create** in order to create the group with a User assigned to it.

# **Add members**

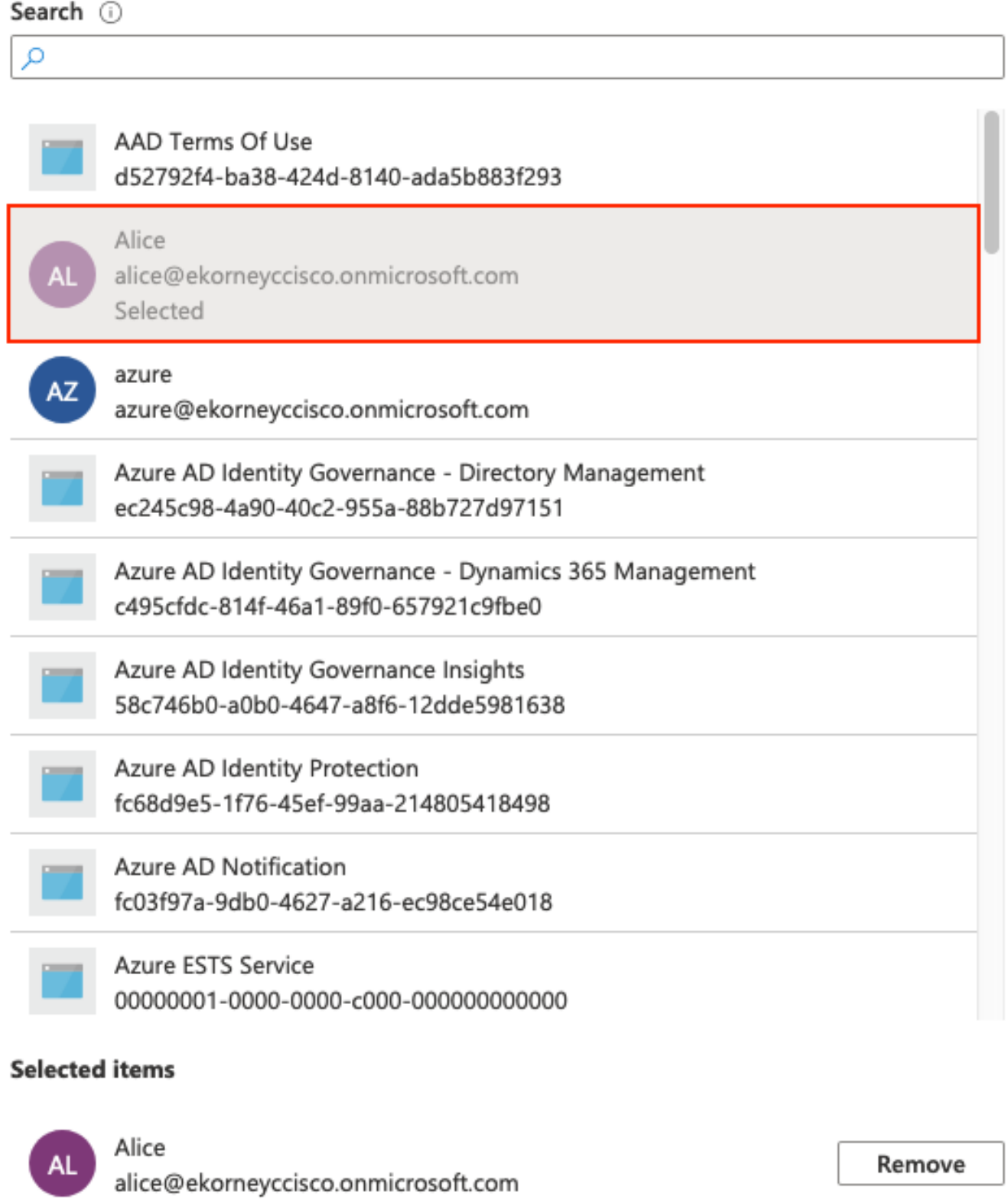

Make a note of **Group Object id**, in this screen, it is **f626733b-eb37-4cf2-b2a6-c2895fd5f4d3** for **Sponsor Group**.

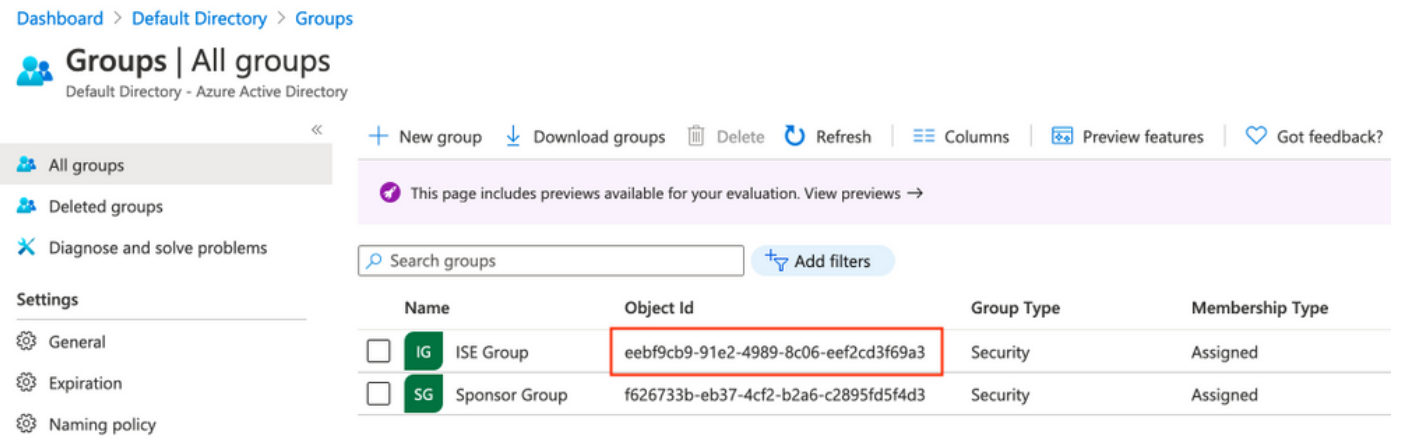

#### **4. Create an Azure AD Enterprise Application**

Under AD, select **Enterprise Applications** and click on **New application** as shown in the image.

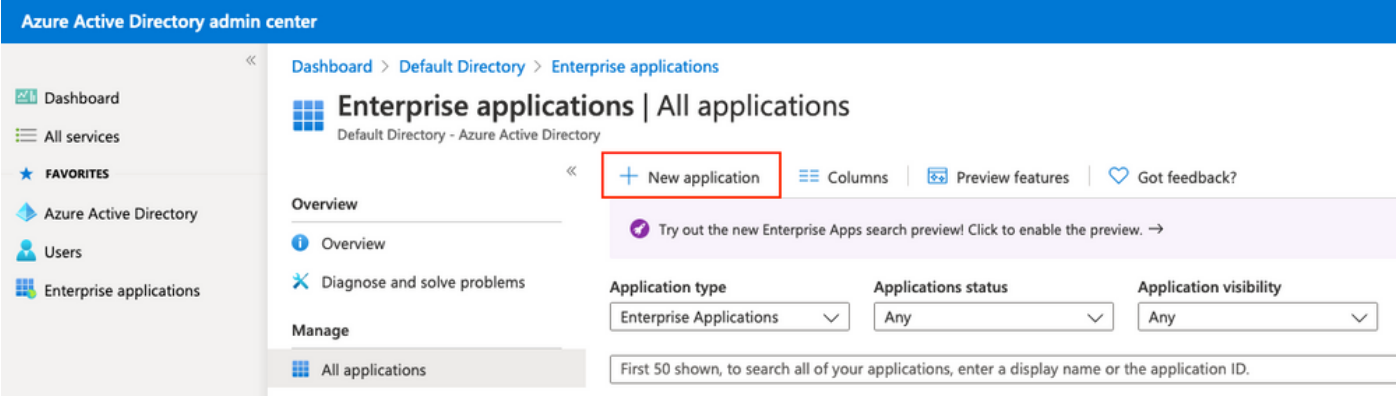

Select the **Non-gallery application** as shown in the image.

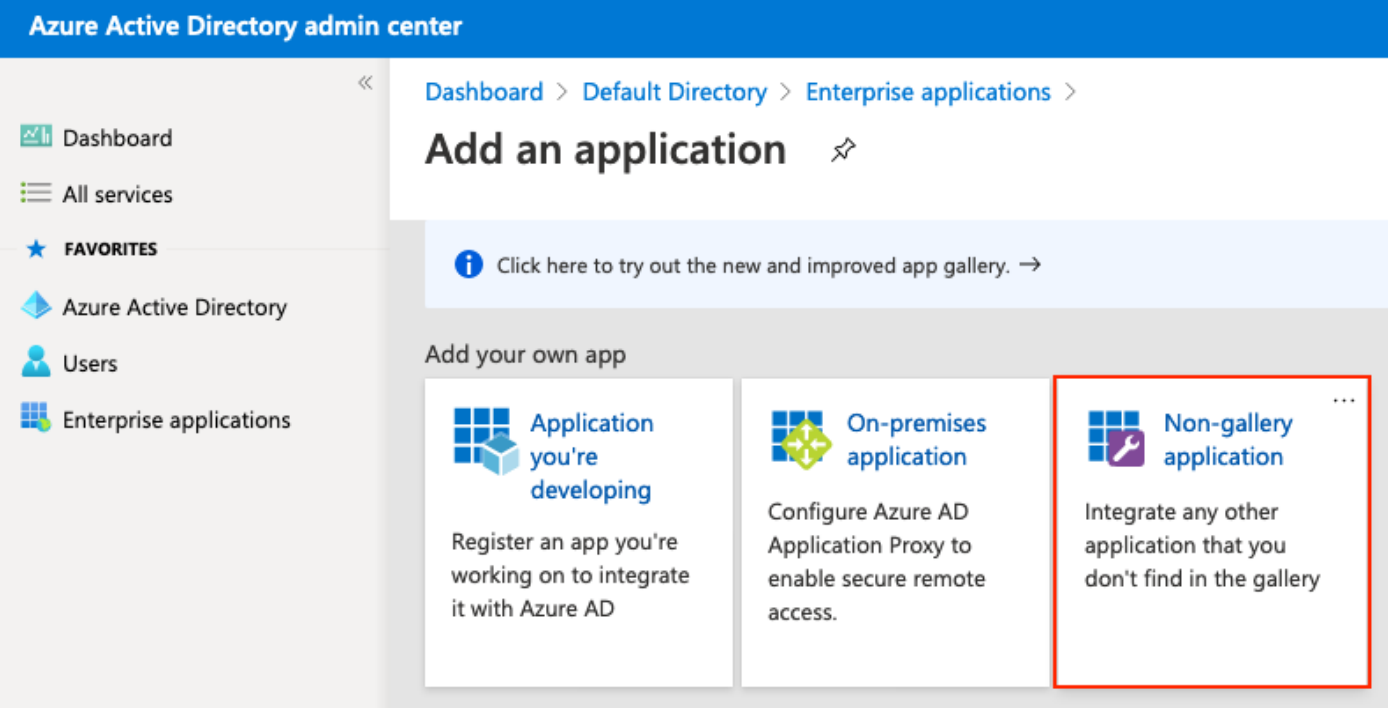

Enter the name of your application and click on **Add.**

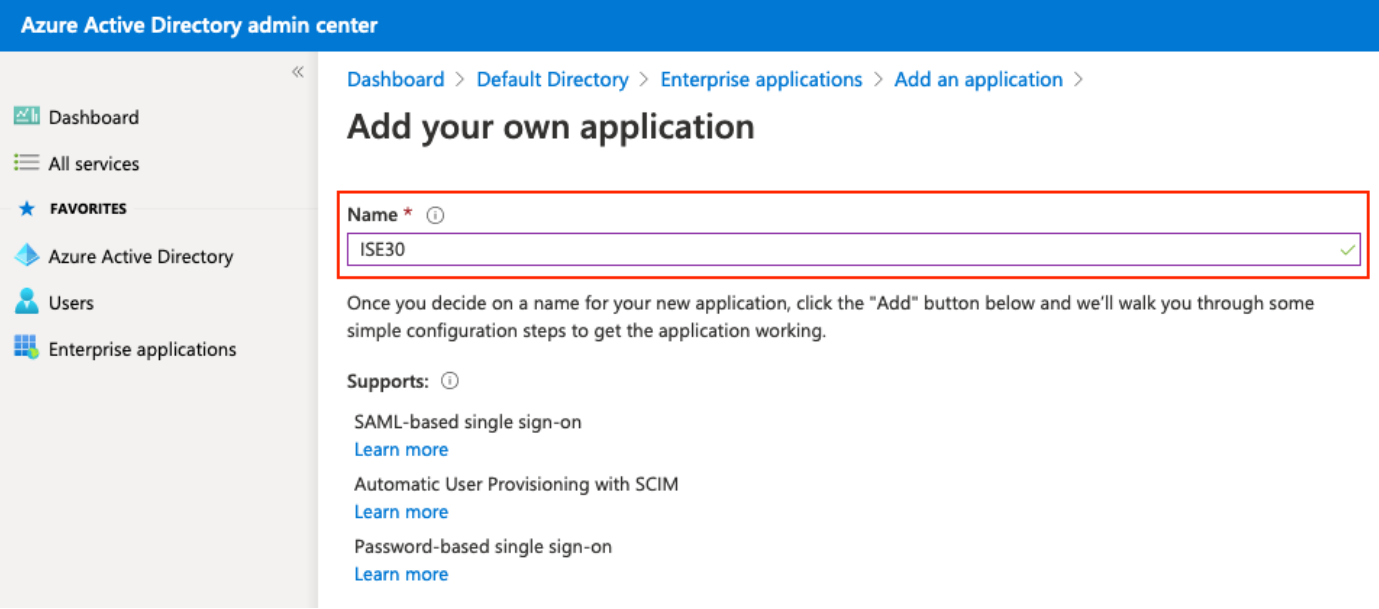

#### **5. Add Group to the Application**

# Select **Assign users and groups**.

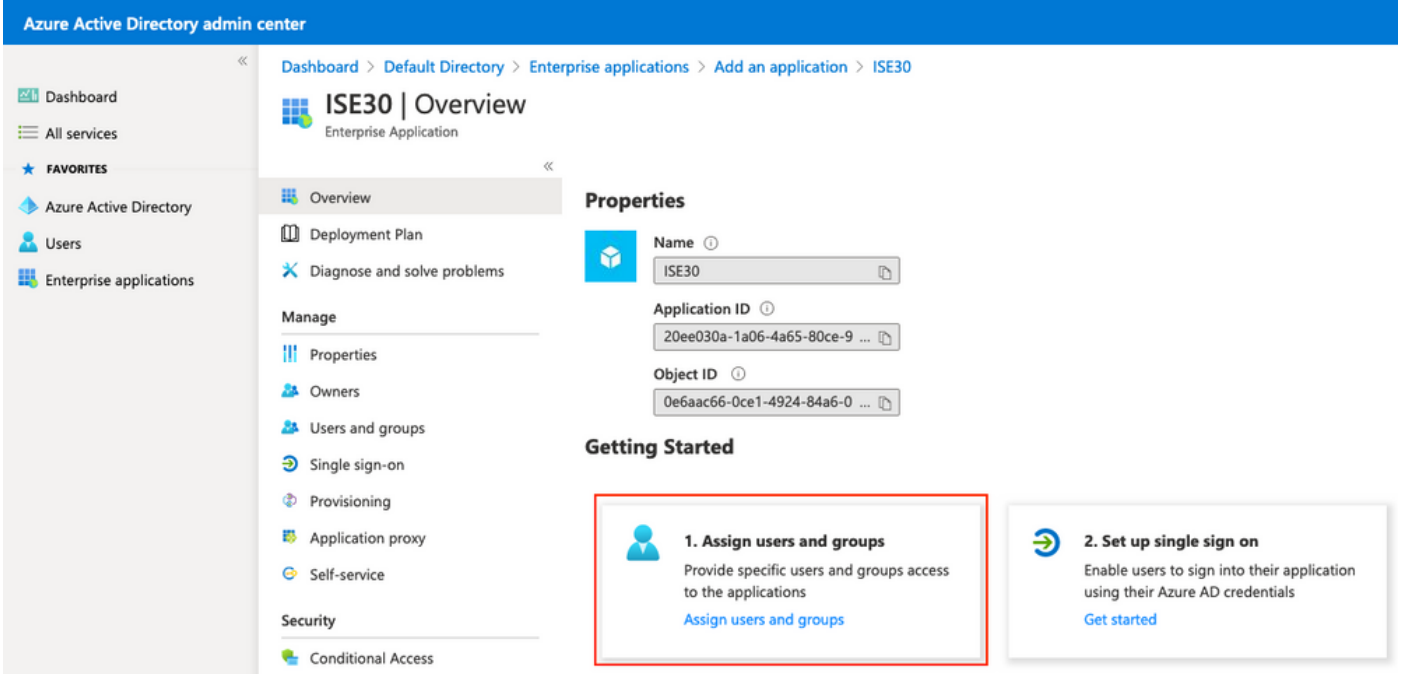

#### Click on **Add user**.

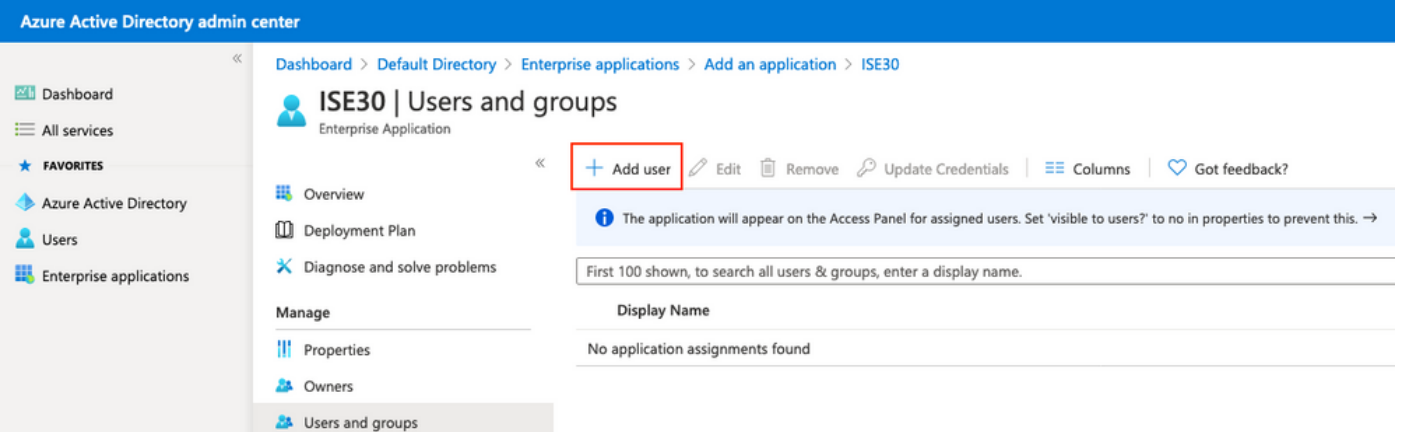

#### Click on **Users and groups**.

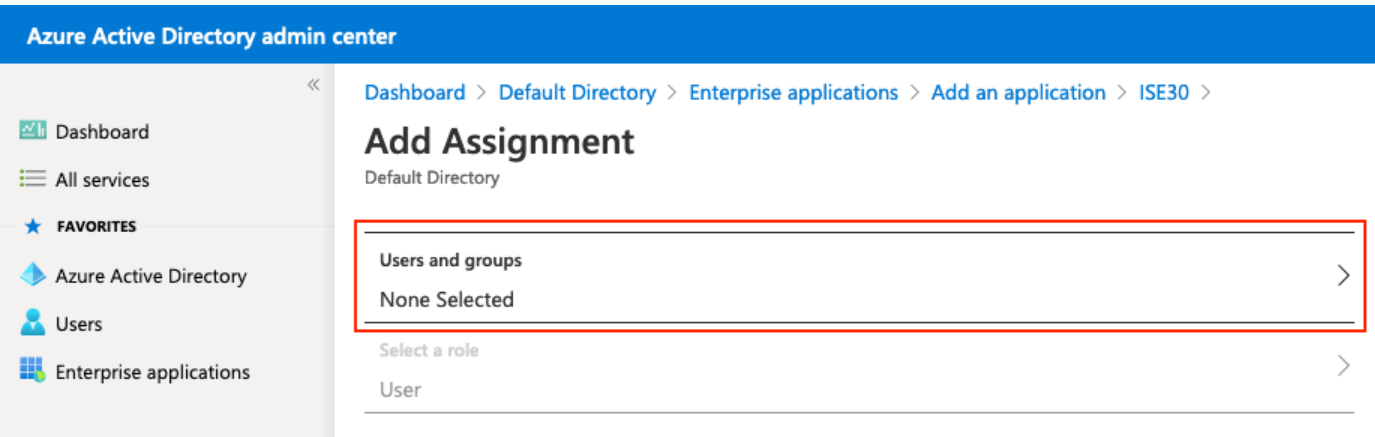

Choose the Group configured previously and click on **Select.**

**Note:** It is up to you to select the right set of users or groups which should get access.

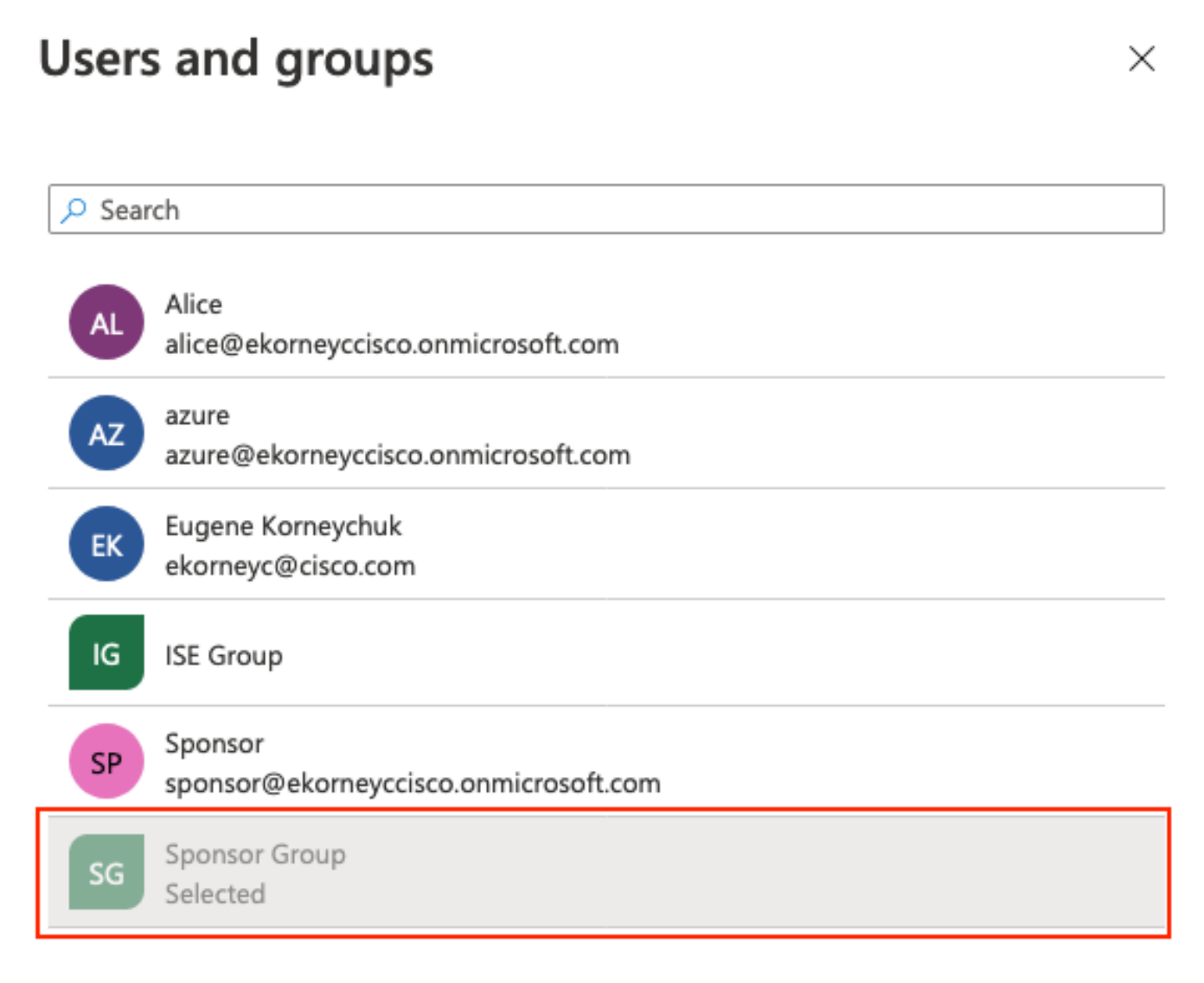

Once the Group is selected, click on **Assign** as shown in the image.

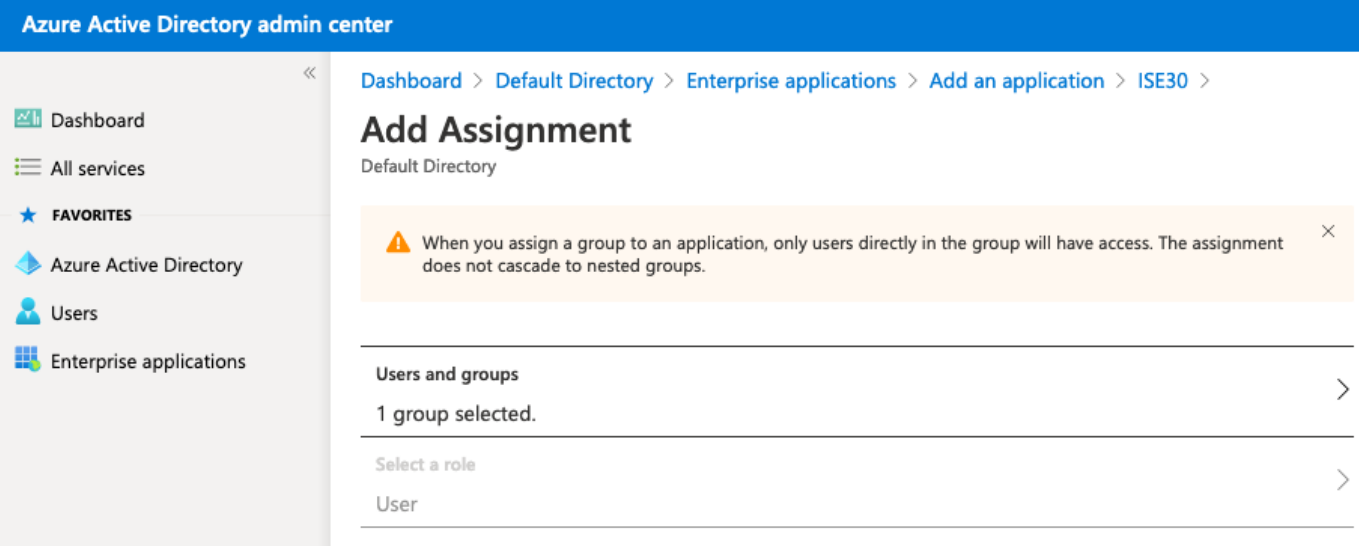

As a result, the **Users and groups** Menu for your application should be populated with the selected Group.

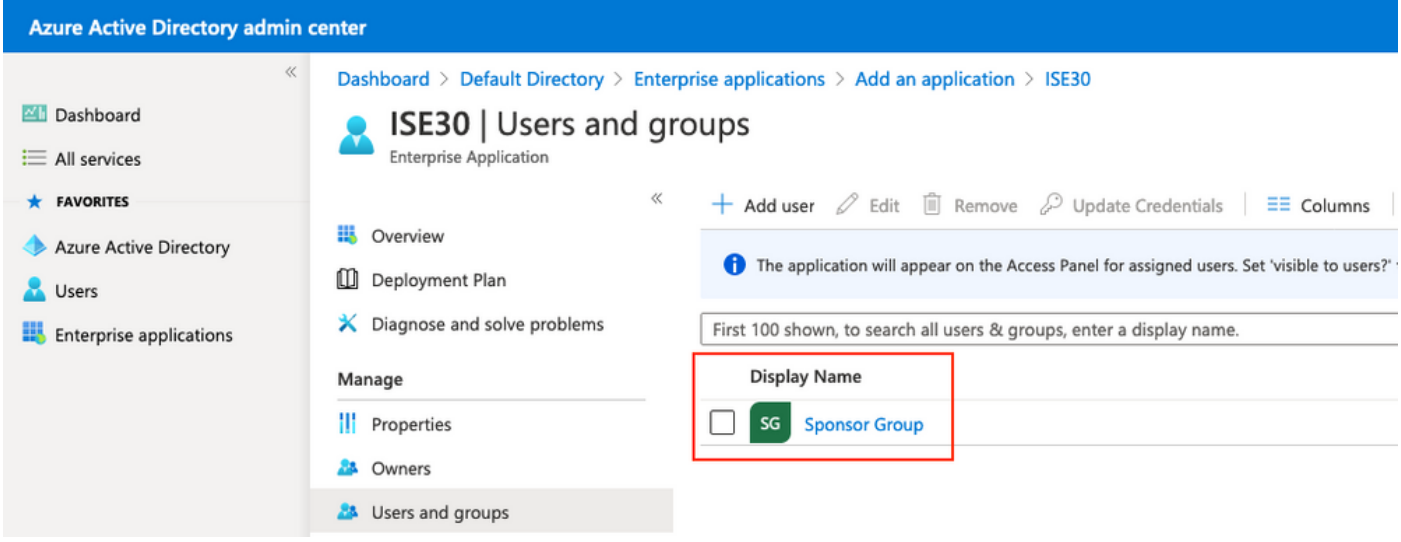

#### **6. Configure an Azure AD Enterprise Application**

Navigate back to your Application and click on **Set up single sign-on** as shown in the image.

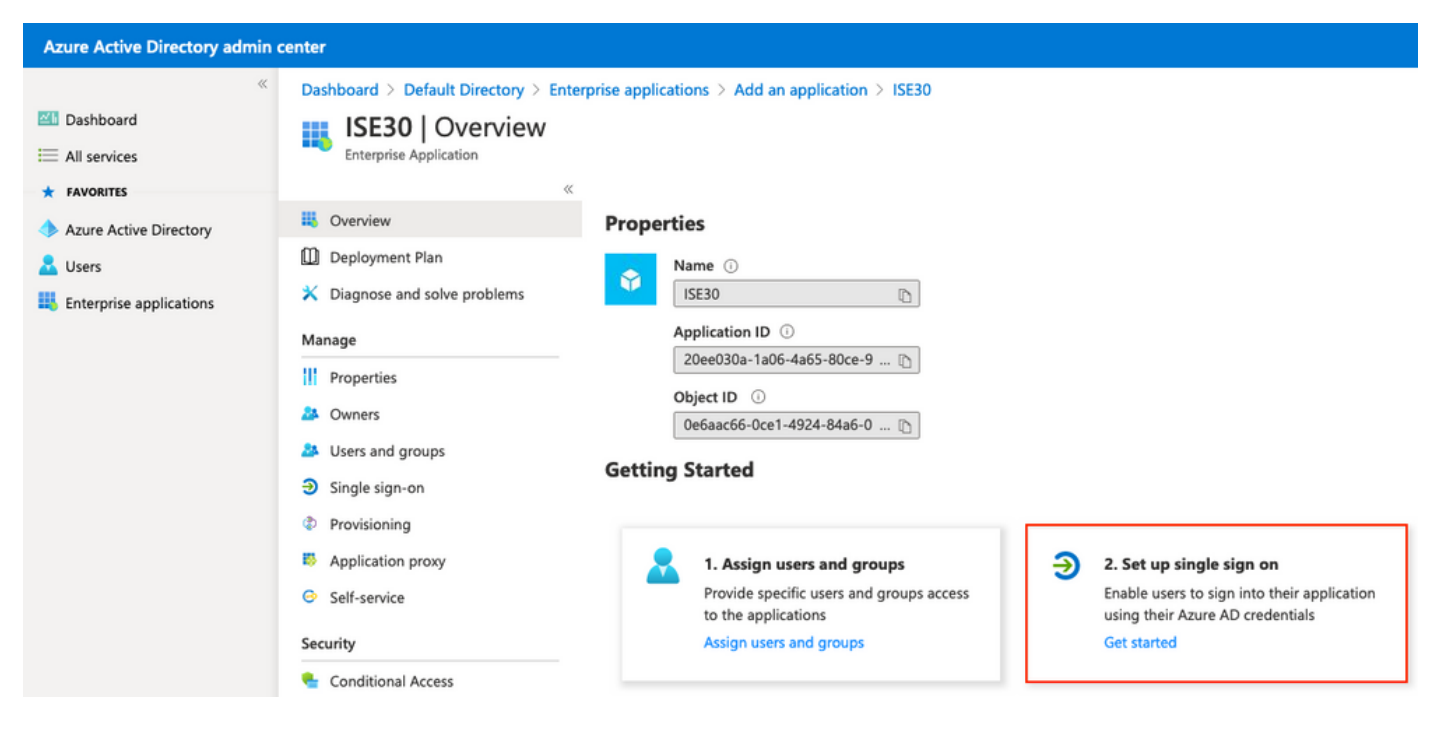

#### Select **SAML** on the next screen.

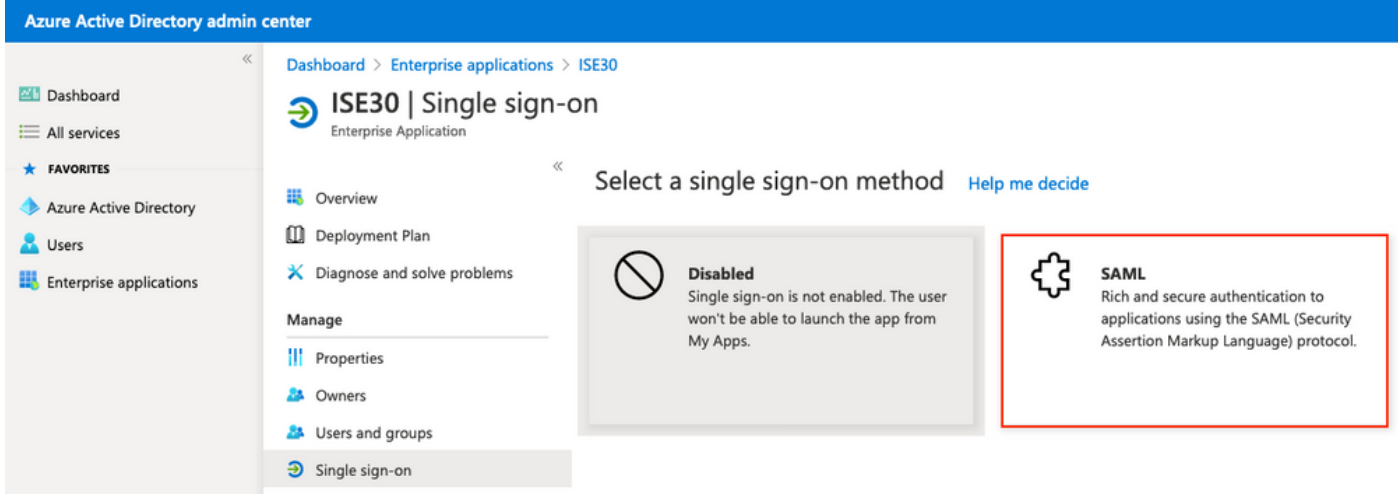

Click on **Edit** next to **Basic SAML Configuration**.

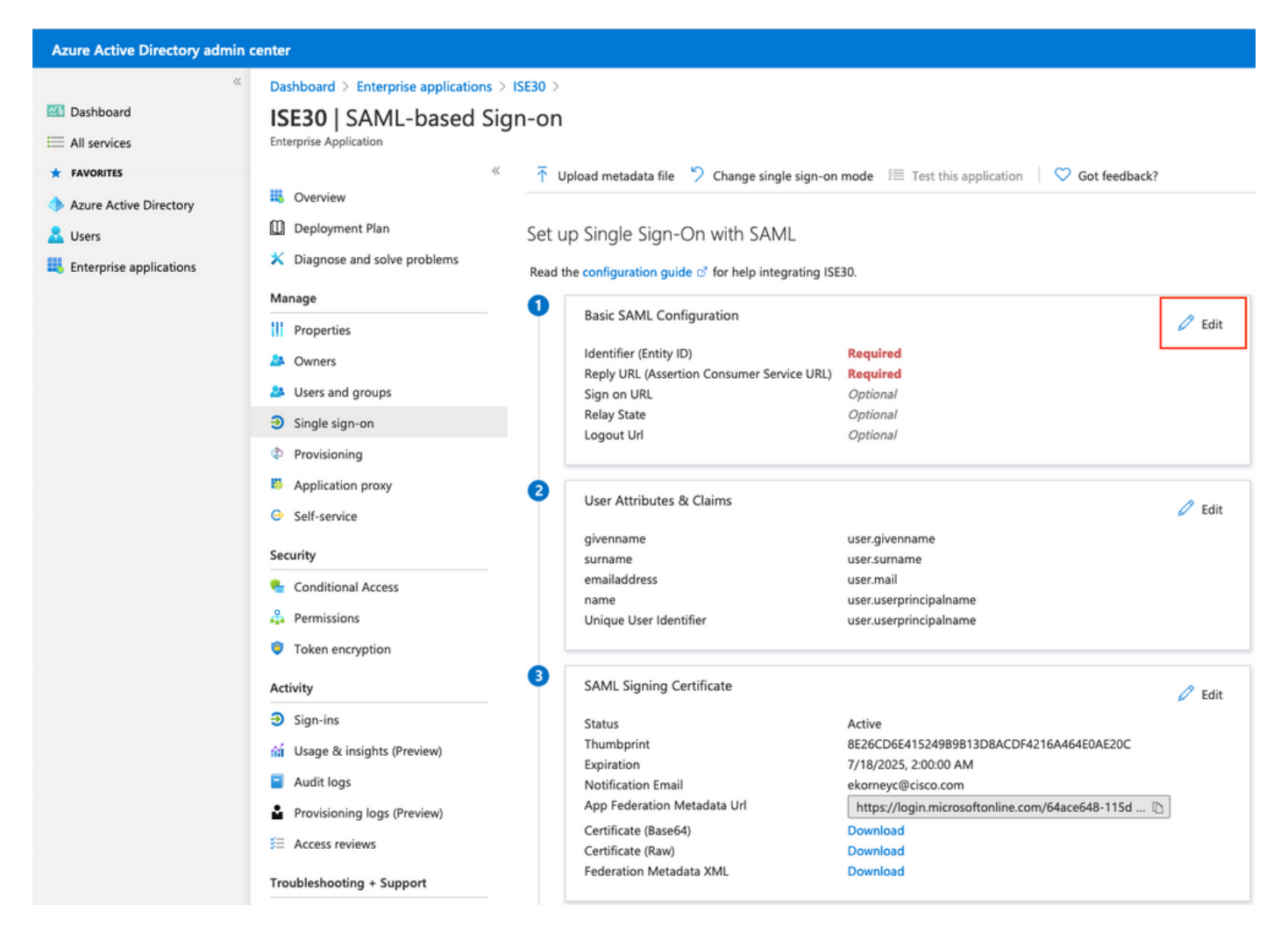

Populate Identifier (Entity ID) with the value of **entityID** from the XML file from step **Export Service Provider Information.** Populate **Reply URL (Assertion Consumer Service URL)** with the value of **Locations** from **AssertionConsumerService.** Populate **Logout Url** value with **ResponseLocation** from **SingleLogoutService**. Click on **Save**.

**Note:** Reply URL acts as a pass list, which allows certain URLs to act as a source when redirected to the IdP page.

# **Basic SAML Configuration**

 $\Box$  Save

#### Identifier (Entity ID) \* 0

The default identifier will be the audience of the SAML response for IDP-initiated SSO

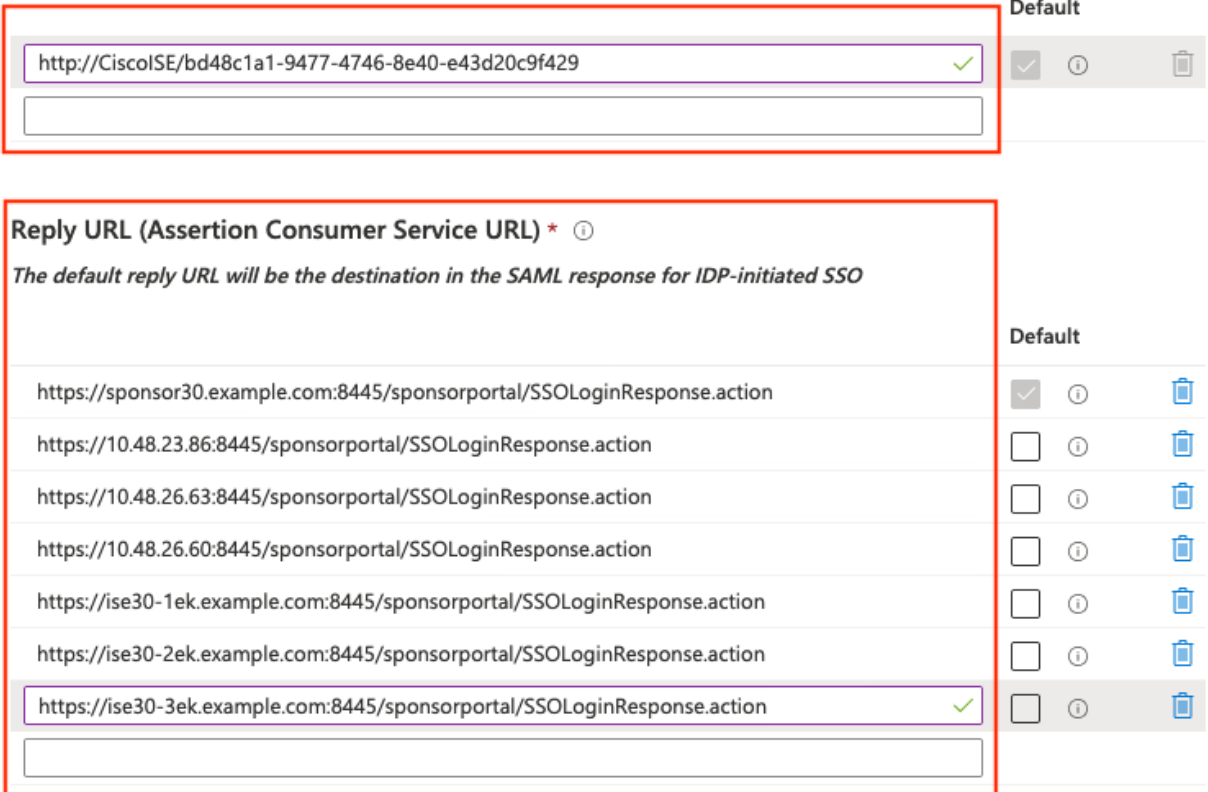

#### Sign on URL  $\odot$

Enter a sign on URL

#### Relay State <sup>1</sup>

Enter a relay state Logout Url <sup>1</sup> https://sponsor30.example.com:8445/sponsorportal/SSOLogoutResponse.action  $\checkmark$ 

#### **7. Configure Active Directory Group Attribute**

In order to return group attribute value configured previously, click on **Edit** next to the **User Attributes & Claims**.

#### User Attributes & Claims

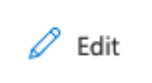

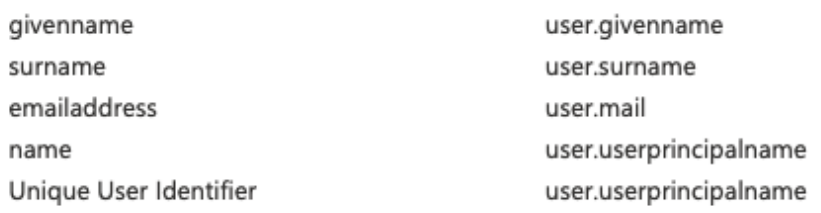

#### Click on **Add a group claim**.

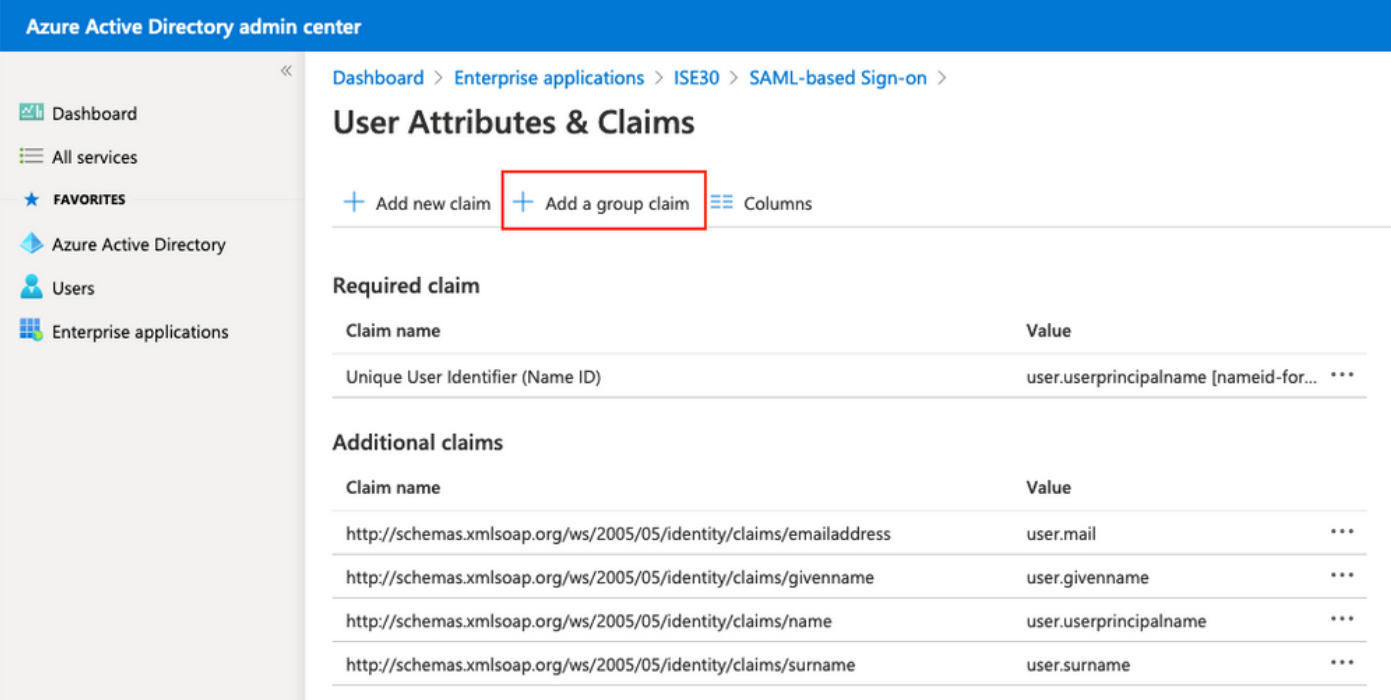

Select **Security groups** and click on **Save**. **Source attribute** returned in assertion is a **group ID**, which is a **Group Object id** captured earlier.

# **Group Claims**

Manage the group claims used by Azure AD to populate SAML tokens issued to your app

Which groups associated with the user should be returned in the claim?

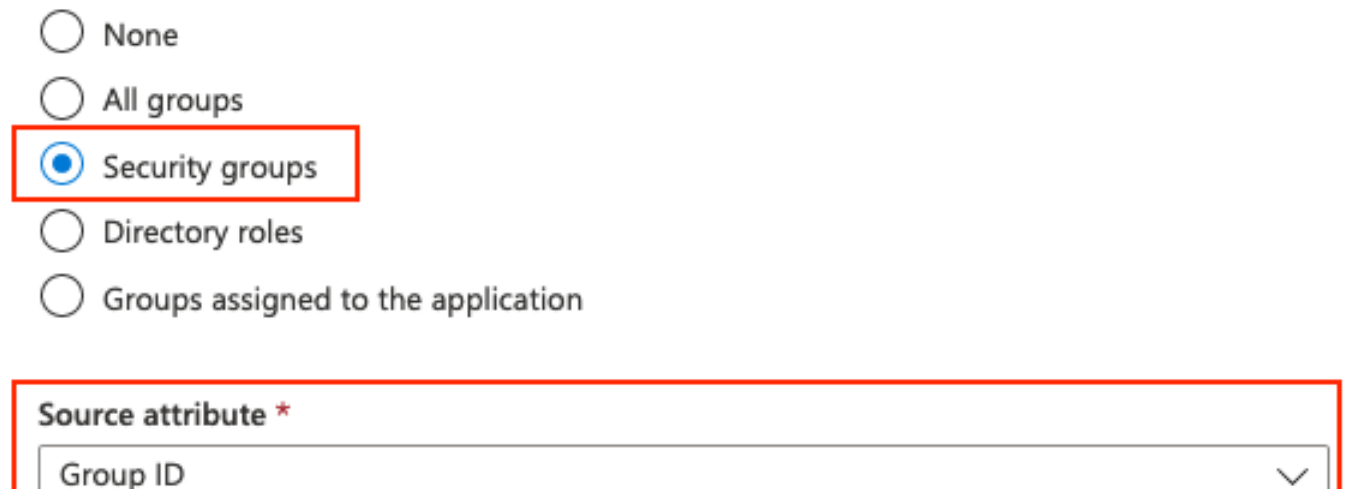

Make a note of **Claim name** for the group. In this case, it is **<http://schemas.microsoft.com/ws/2008/06/identity/claims/groups>**[.](http://schemas.microsoft.com/ws/2008/06/identity/claims/groups)

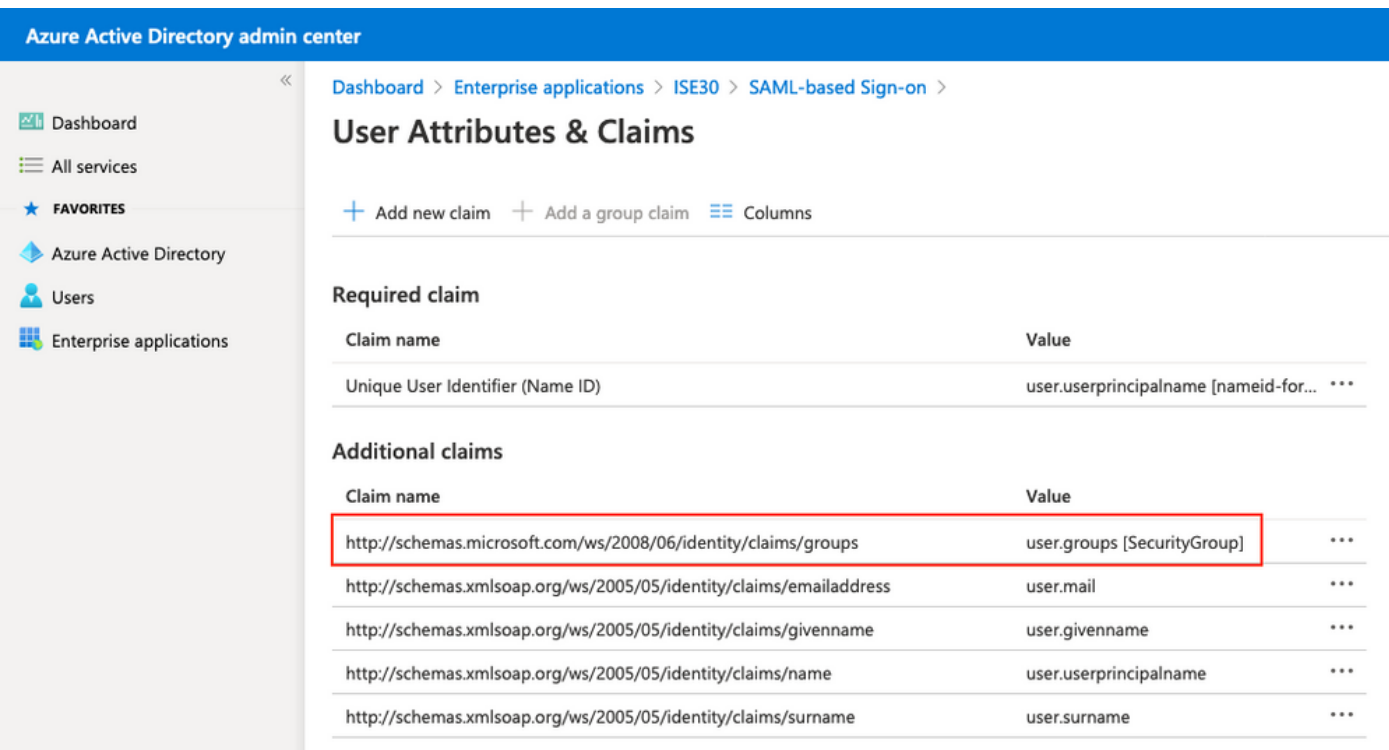

#### **8. Download Azure Federation Metadata XML File**

Click on **Download** against **Federation Metadata XML** in **SAML Signing Certificate**.

#### **SAML Signing Certificate**

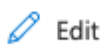

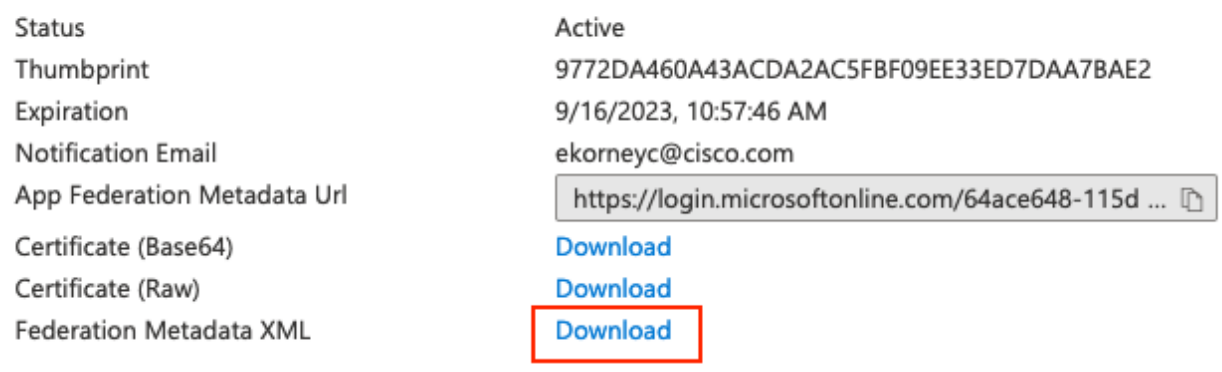

#### **Step 3. Upload MetaData from Azure Active Directory to ISE**

Navigate to **Administration > Identity Management > External Identity Sources > SAML Id Providers > [Your SAML Provider].**

Switch to tab **Identity Provider Config.** and click the **Browse** button. Select Federation Metadata XML file from step **Download Azure Federation Metadata XML** and click **Save**.

**Note:** UI glitch with Identity Provider Configuration should be addressed under [CSCvv74517.](https://bst.cloudapps.cisco.com/bugsearch/bug/CSCvv74517)

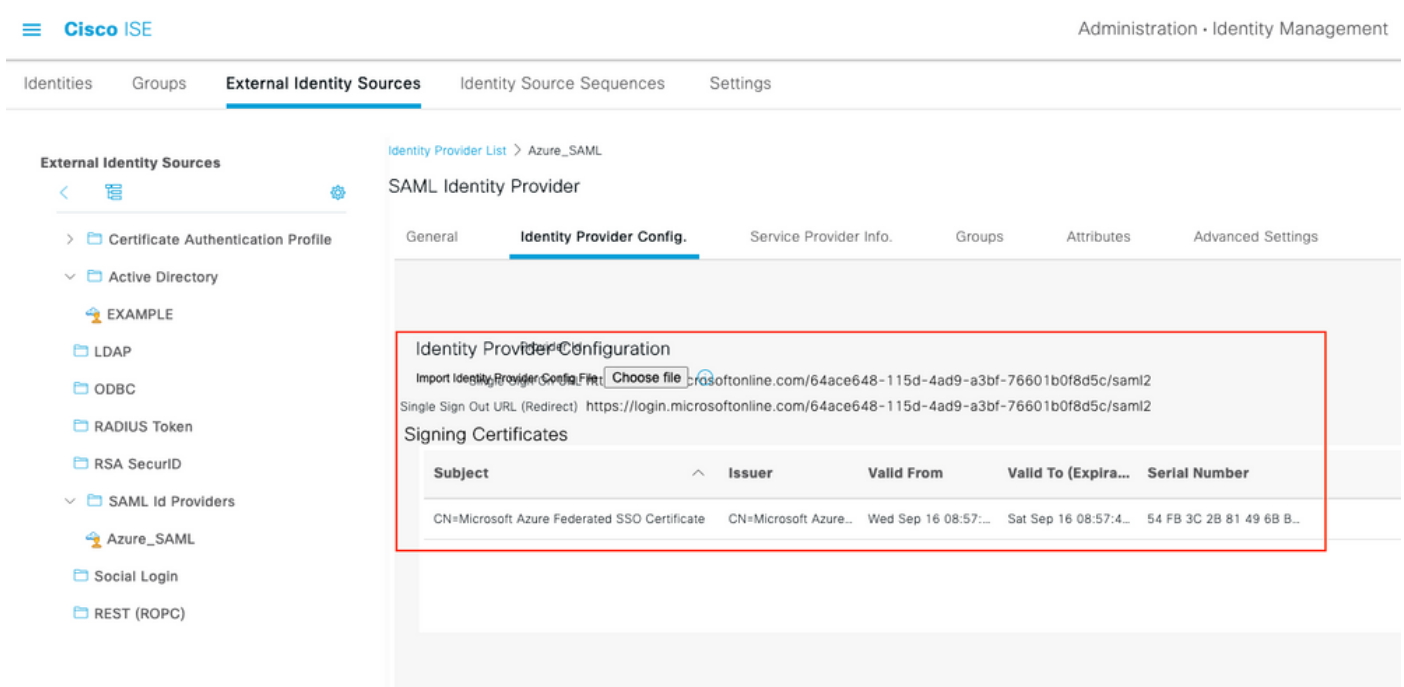

### **Step 4. Configure SAML Groups on ISE**

Switch to tab **Groups** and paste the value of **Claim name** from **Configure Active Directory Group attribute** into **Group Membership Attribute**.

.

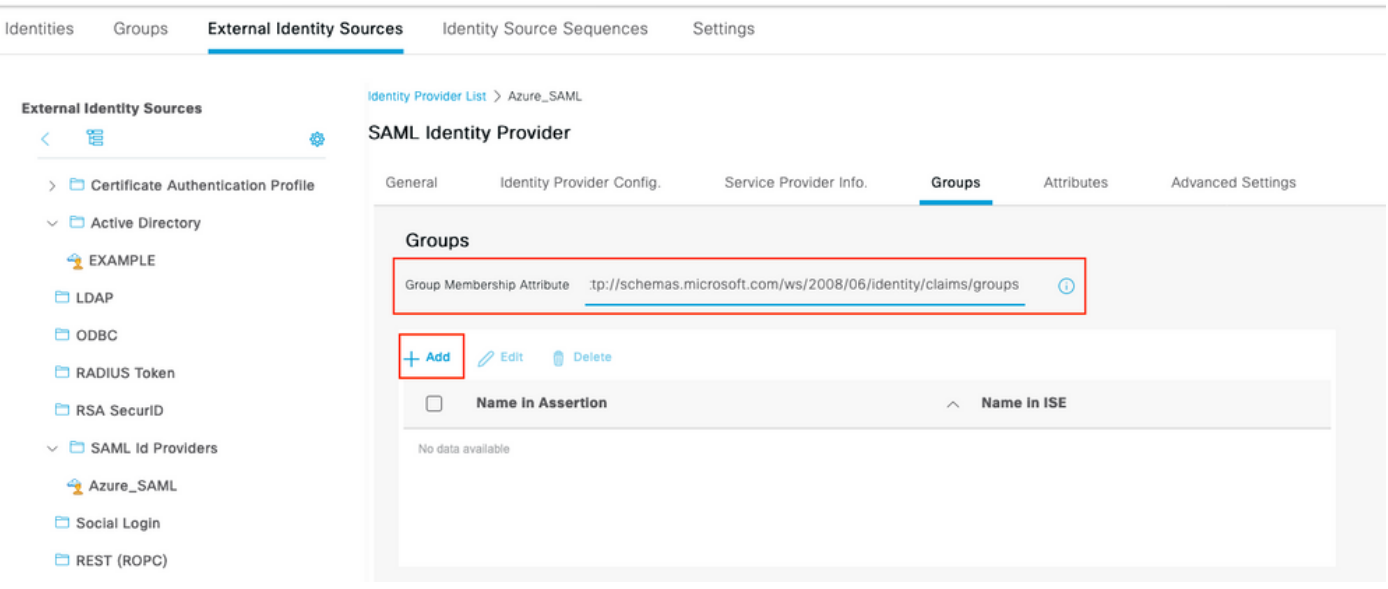

Click on **Add**. Populate **Name in Assertion** with the value of **Group Object id** of **Sponsor Group** captured in **Assign Azure Active Directory User to the Group.** Configure **Name in ISE** with the meaningful value in this case it is **Azure Sponsor Group**. Click **OK.** Click on **Save.**

This creates a mapping between Group in Azure and Group name which can be used on ISE.

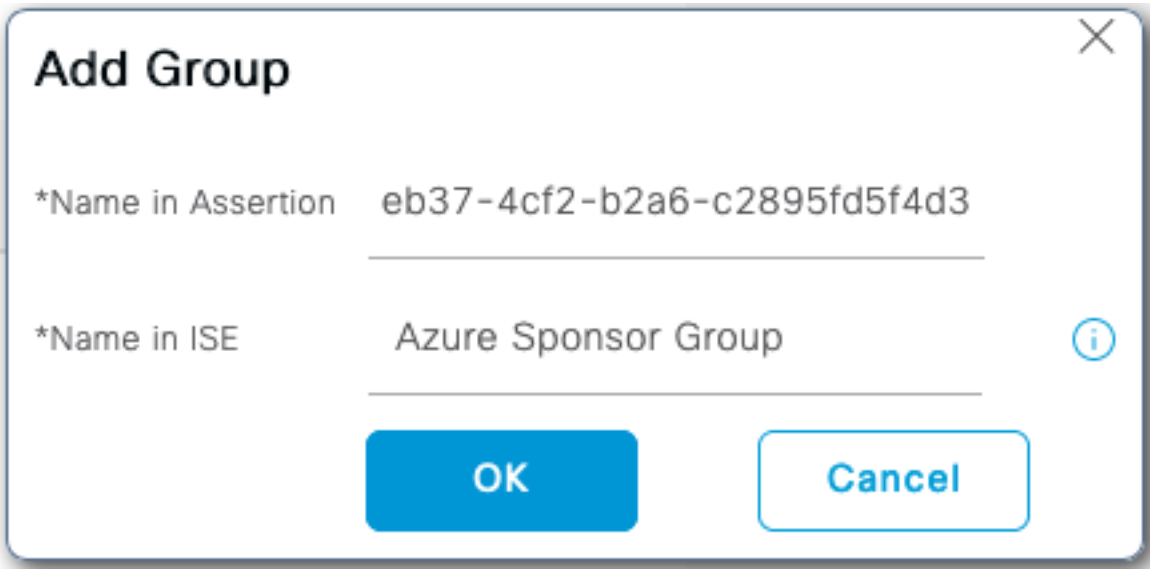

#### **Step 5. Configure Sponsor Group Mapping on ISE**

Navigate to **Work Centers > Guest Access > Portals & Components > Sponsor Groups** and select **Sponsor Group** you would like to map to the **Azure AD Group**. In this example, ALL\_ACCOUNTS (default) was used.

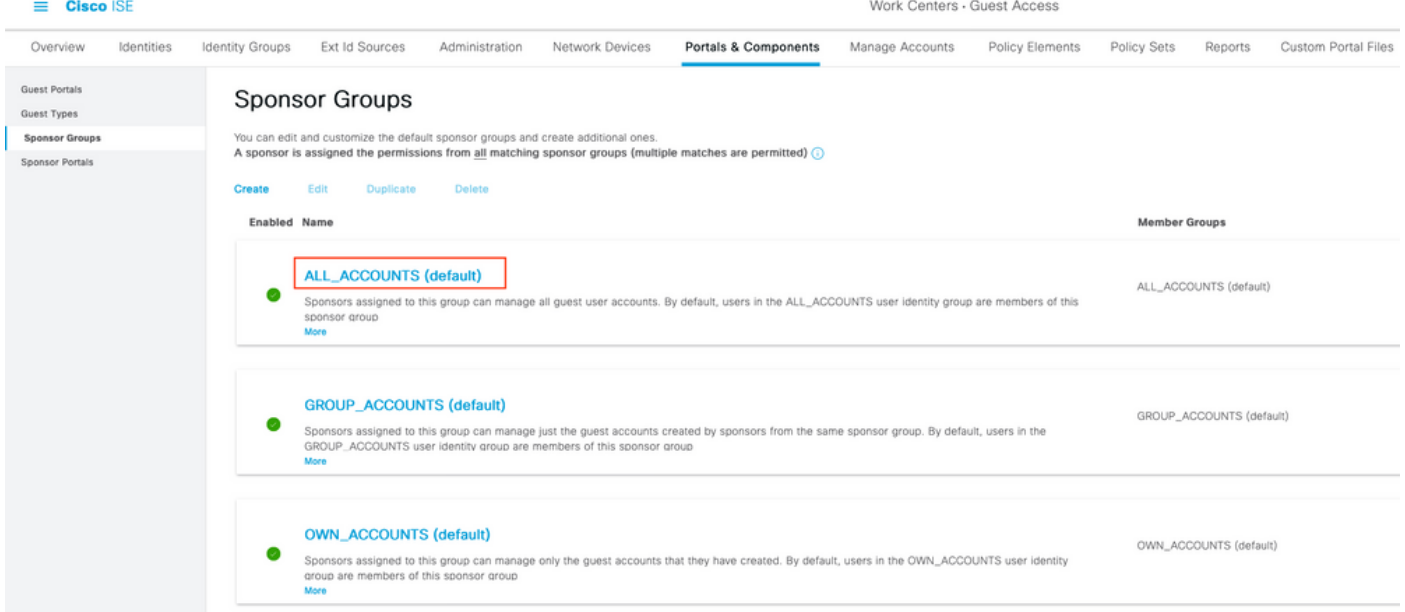

Click on **Members...** and add **Azure\_SAML:Azure Sponsor Group** to **Selected User Groups**. This maps the **Sponsor Group** in Azure to **ALL\_ACCOUNTS** Sponsor Group. Click on **OK.** Click on **Save.**

# Select Sponsor Group Members

Select the user groups who will be members of this Sponsor Group

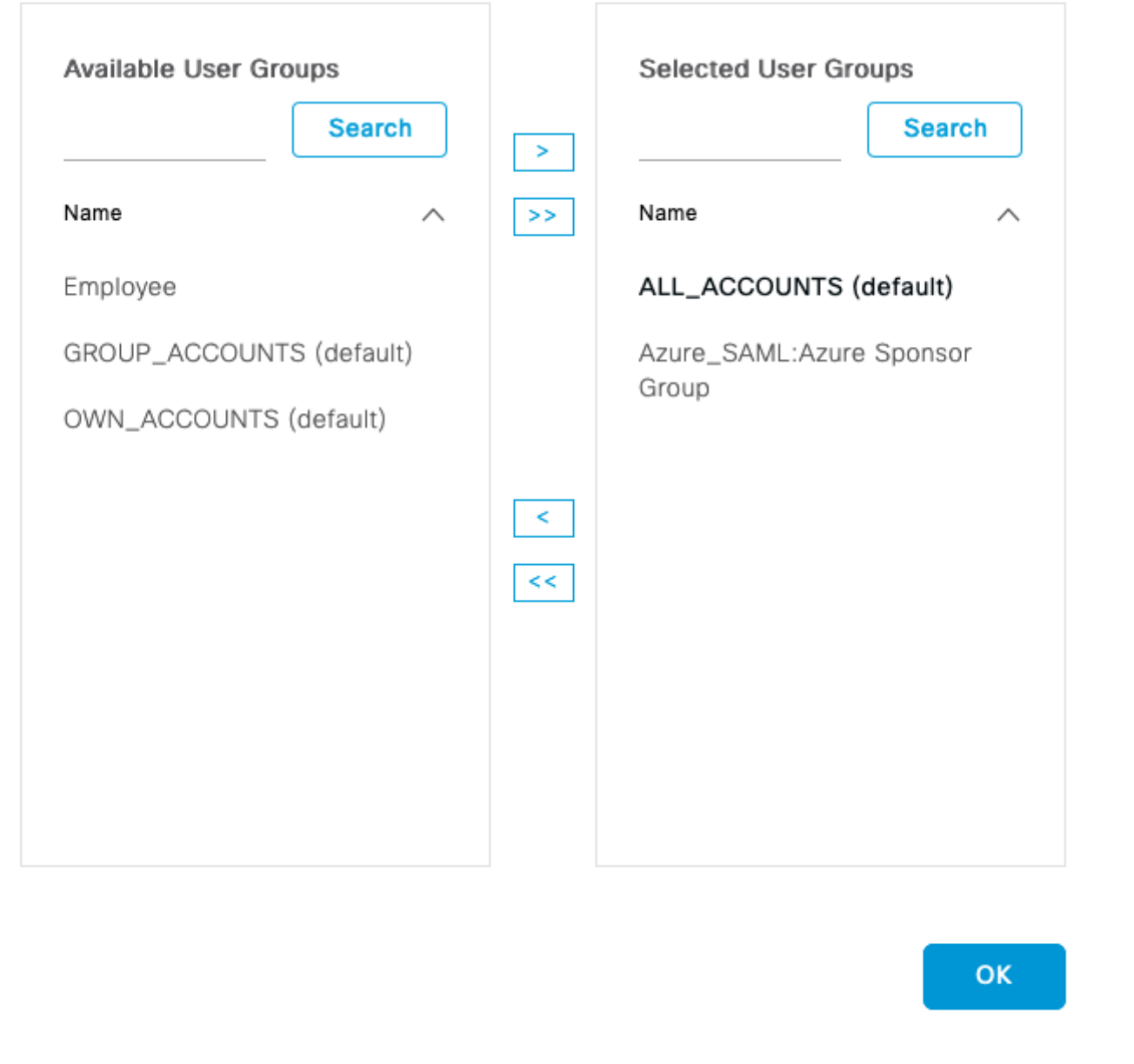

# **Verify**

Use this section to confirm that your configuration works properly.

**Note:** New user is forced to change user password upon the first login. And accept the AUP Verification steps do not cover it. Verification covers the scenario, where users log in not for the first time, and AUP was already accepted once by the Sponsor (alice).

Now if you open the Sponsor Portal (from Test URL, for example) you are redirected to Azure to

 $\times$ 

sign in and then back to the Sponsor Portal.

1. Launch the Sponsor Portal with its FQDN on the Portal Test URL link. ISE should redirect you to Azure Sign In page. Enter the **username** create earlier and click **Next**.

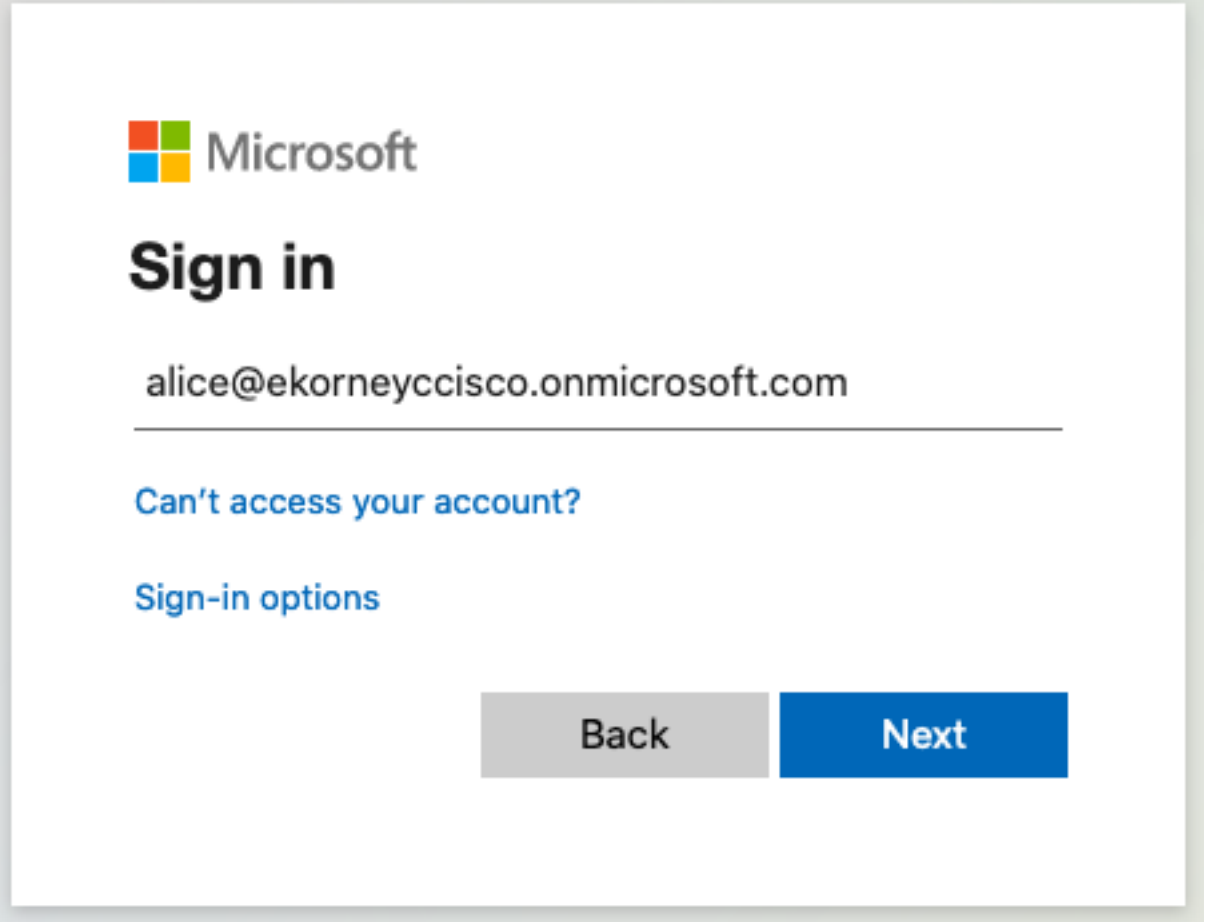

2. Enter the **password** and click **Sign In**. IdP login screen redirects the user to the initial ISE's Sponsor Portal.

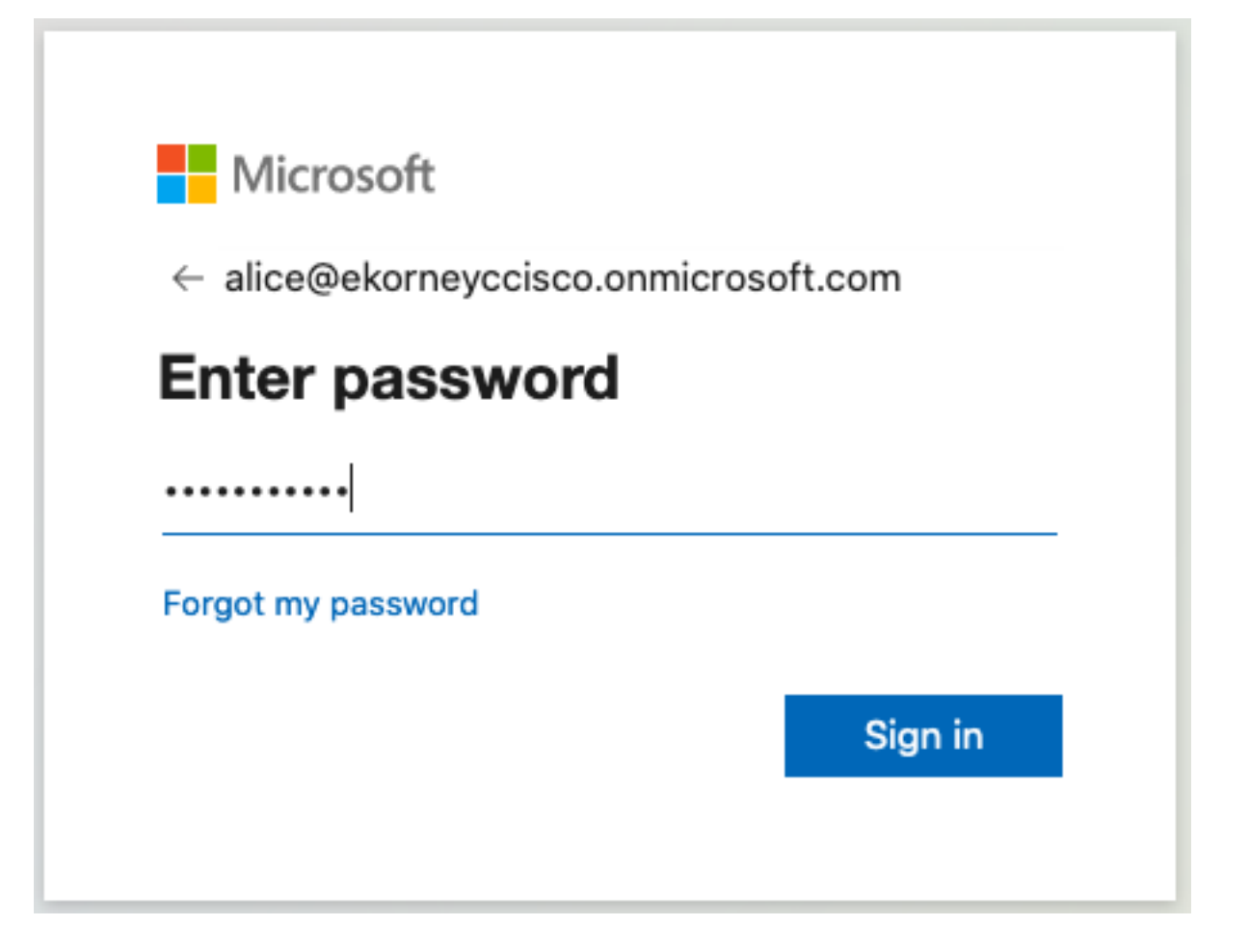

3. Accept the AUP.

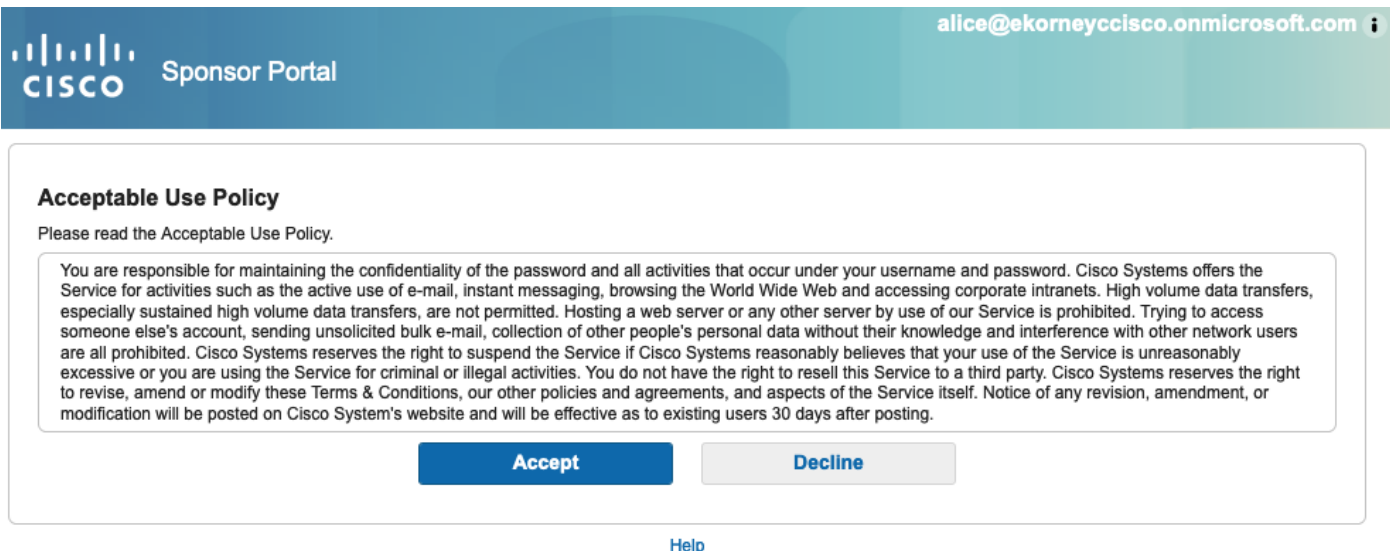

4. At this point, the Sponsor User should have full access to the portal with **ALL\_ACCOUNTS** Sponsor Group permissions.

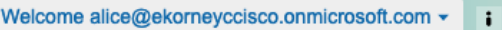

ahaha **Sponsor Portal CISCO** 

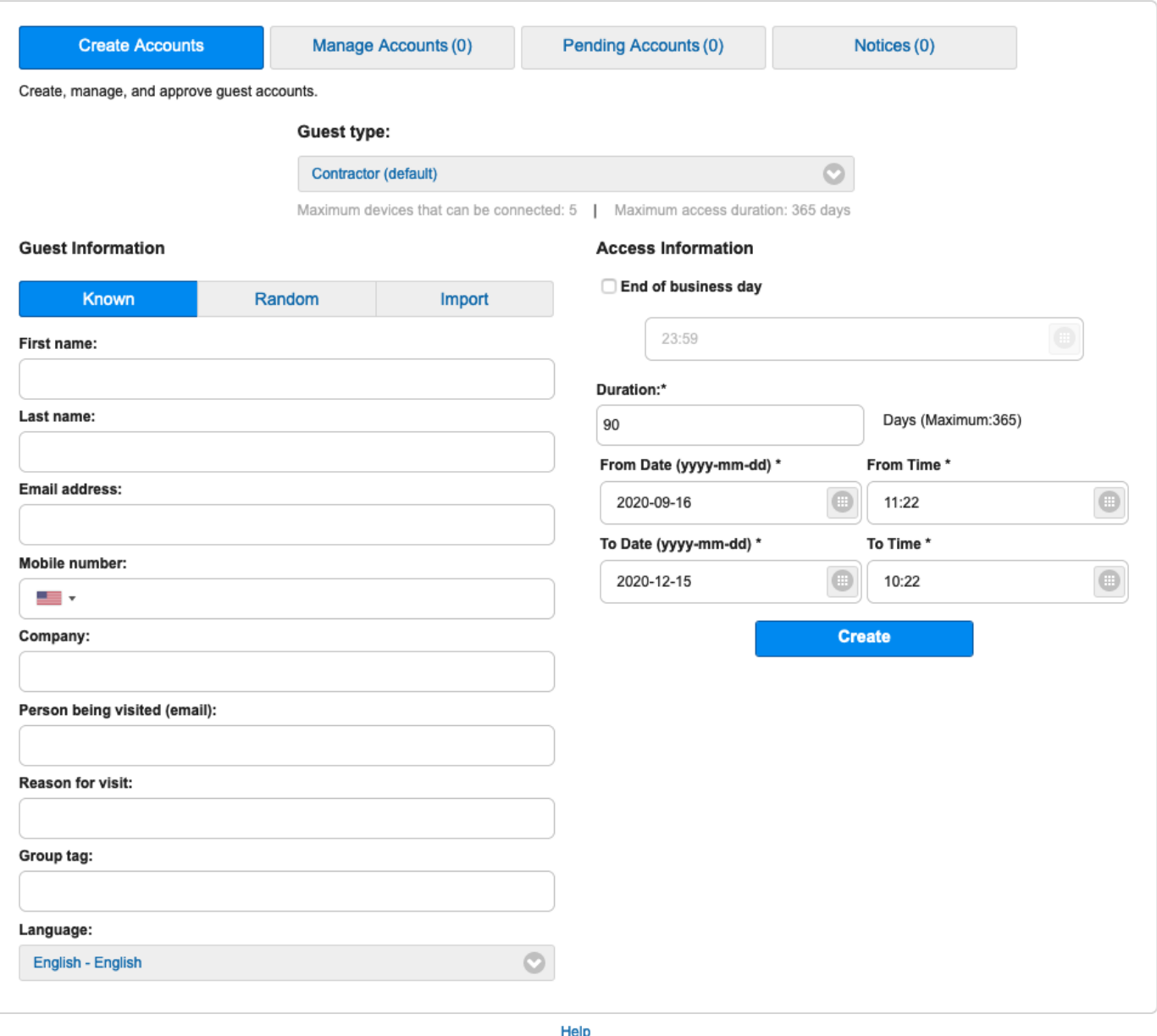

#### 5. Click on **Sign Out** under the Welcome drop-down menu.

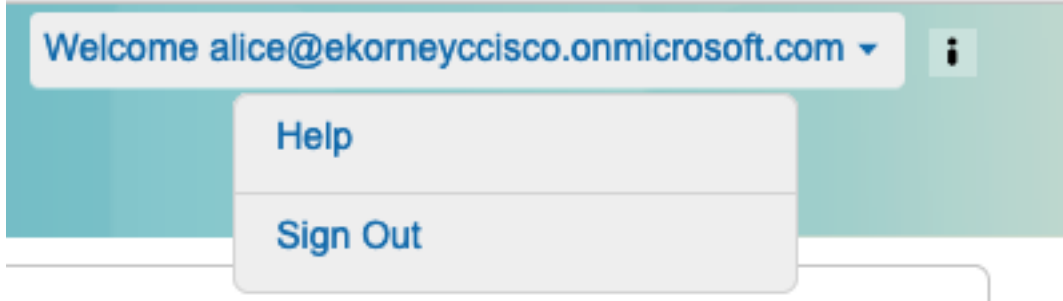

6. User should be successfully logged out and redirected to the login screen again.

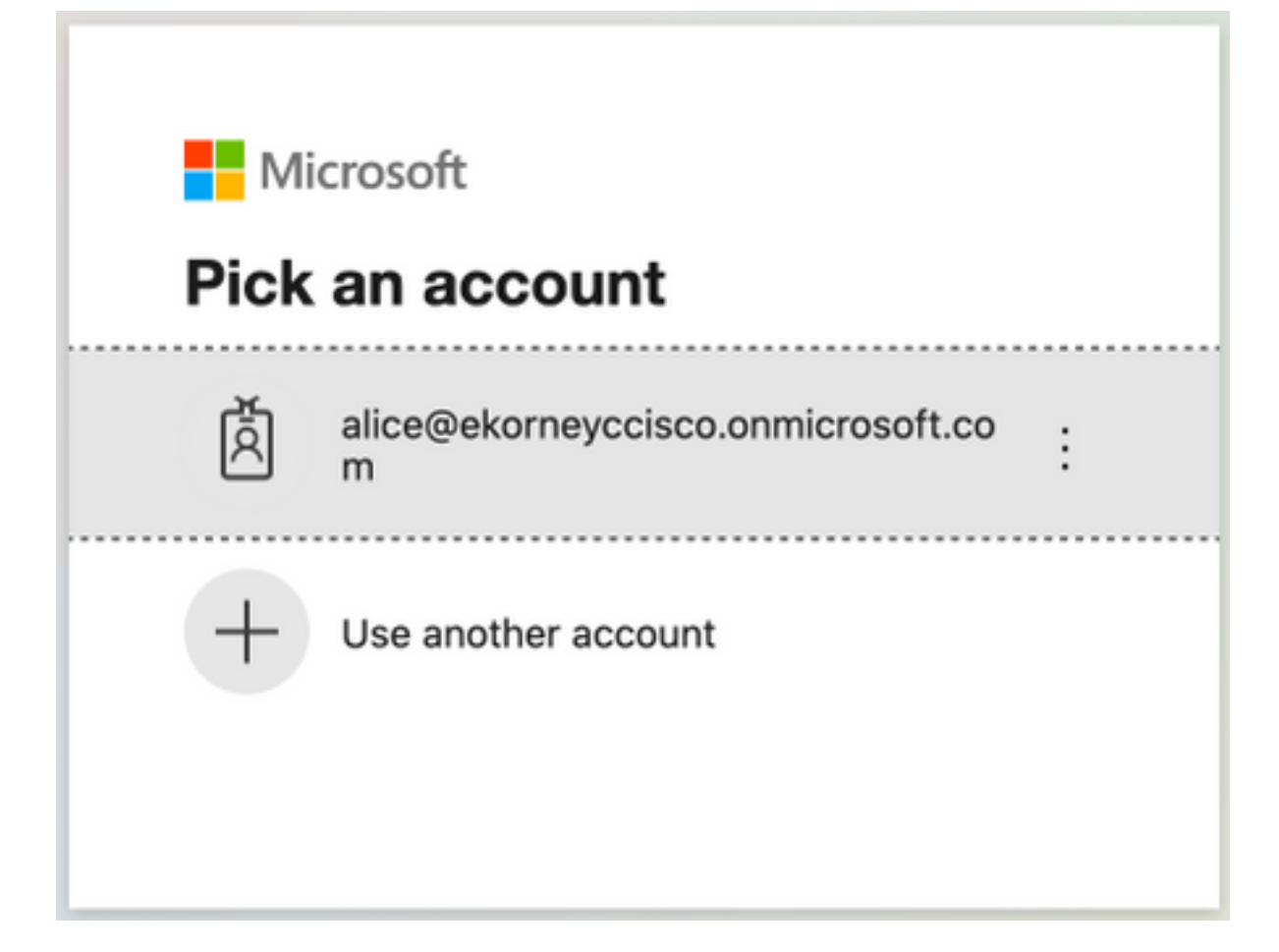

# **Troubleshoot**

This section provides information you can use to troubleshoot your configuration.

### **Common Issues**

It is vital to understand that SAML authentication is handled between the browser and the Azure Active Directory. Hence, you can get authentication-related errors directly from the Identity Provider (Azure) where ISE engagement has not started yet.

Issue 1. The user enters the wrong password, no processing of user data was done on ISE, the issue is coming directly from IdP (Azure). In order to fix: Reset the password or provide the right password data.

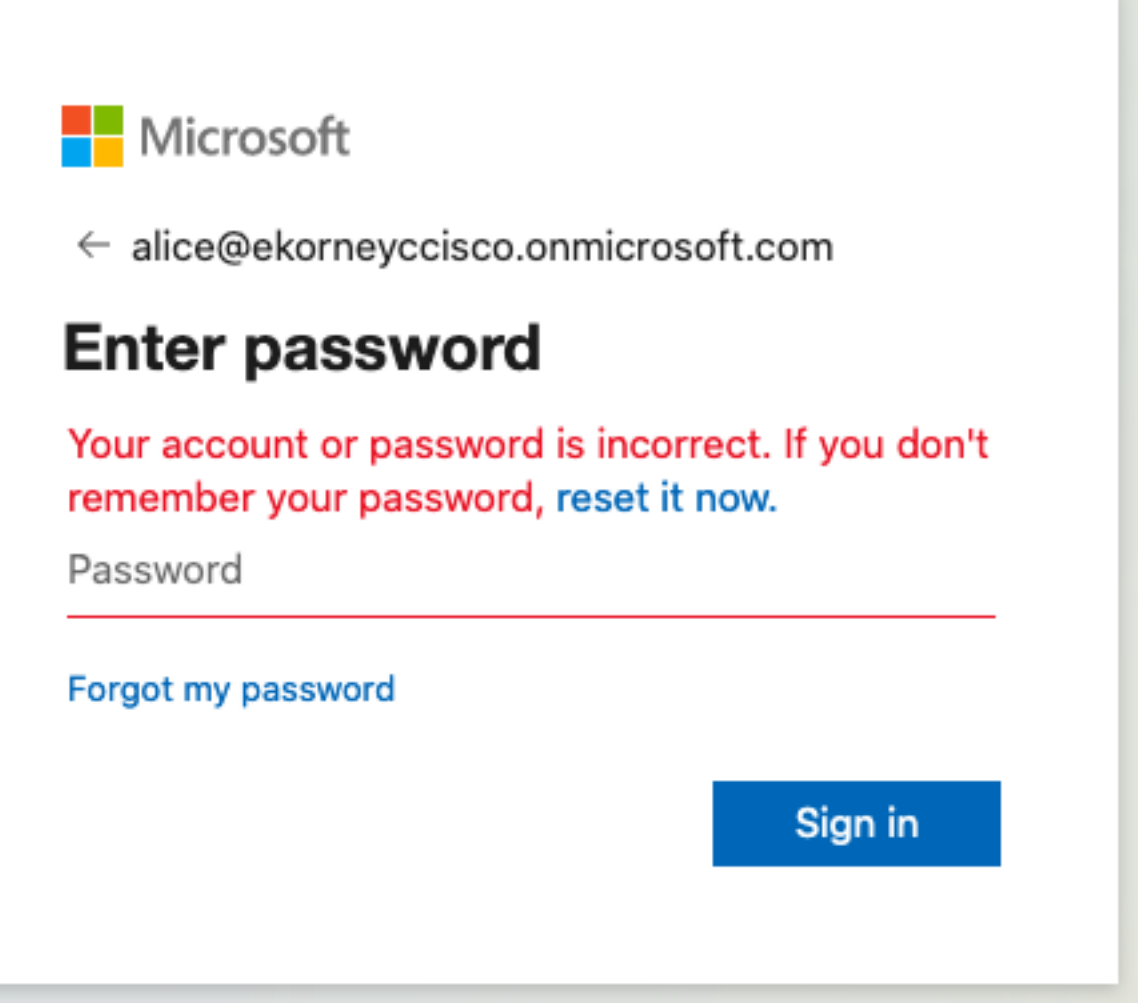

Issue 2. The user is not part of the group which supposed to be allowed to access SAML SSO, again in this case no processing of user data was done on ISE, issue comes directly from IdP (Azure). In order to fix: Verify that the **Add group to the Application** configuration step is correctly executed.

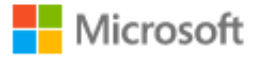

# Sign in

Sorry, but we're having trouble signing you in.

AADSTS50105: The signed in user 'azure@ekorneyccisco.onmicrosoft.com' is not assigned to a role for the application '92ecf9db-766a-42bfaf42-617e95d44675'(ISE).

#### **Troubleshooting details**

If you contact your administrator, send this info to them. Copy info to clipboard

Request Id: e128020b-a4b1-4a5e-9ea8-2c7007b1fe00 Correlation Id: 09a3bce1-8dc9-464d-ab97-85e2bf1f0a33 Timestamp: 2020-05-21T13:03:07Z Message: AADSTS50105: The signed in user 'azure@ekorneyccisco.onmicrosoft.com' is not assigned to a role for the application '92ecf9db-766a-42bf-af42-617e95d44675'(ISE).

#### **Advanced diagnostics: Enable**

If you plan on getting support for an issue, turn this on and try to reproduce the error. This will collect additional information that will help troubleshoot the issue.

3. Sing Out does not work as expected, this error is seen - "SSO Logout failed. There was a problem to logout from your SSO session. Please contact help desk for assistance." It can be seen when Sign Out URL is not correctly configured on SAML IdP. In that case, this URL was used

["https://sponsor30.example.com:8445/sponsorportal/SSOLogoutRequest.action?portal=100d02da](https://sponsor30.example.com:8445/sponsorportal/SSOLogoutRequest.action?portal=100d02da-9457-41e8-87d7-0965b0714db2) [-9457-41e8-87d7-0965b0714db2](https://sponsor30.example.com:8445/sponsorportal/SSOLogoutRequest.action?portal=100d02da-9457-41e8-87d7-0965b0714db2)" while it should be

["https://sponsor30.example.com:8445/sponsorportal/SSOLogoutResponse.action"](https://sponsor30.example.com:8445/sponsorportal/SSOLogoutResponse.action) In order to fix: enter correct URL in Logout URL in Azure IdP.

X

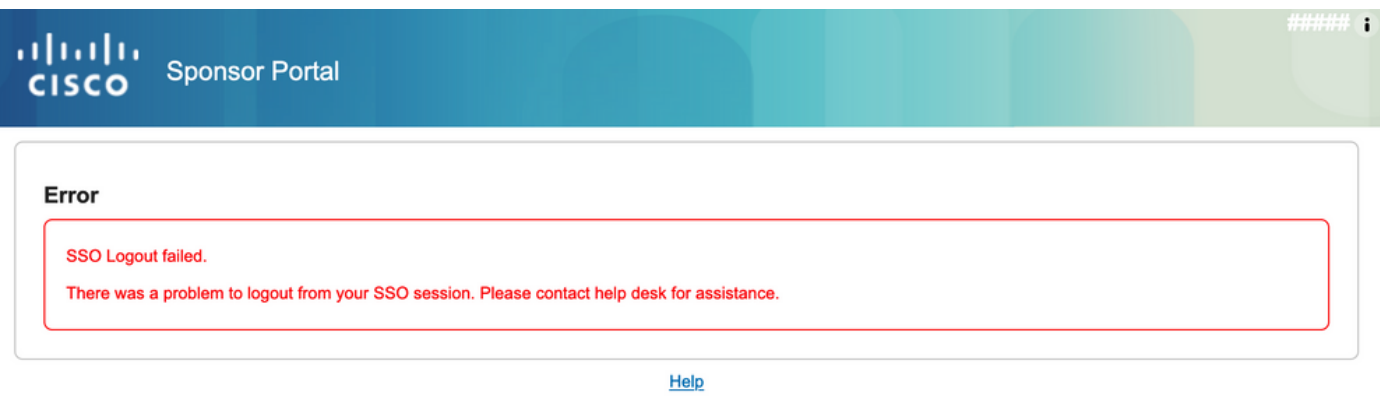

#### **Client Troubleshooting**

In order to verify that SAML payload is received, you can use Web Developer Tools. Navigate to **Tools > Web Developer > Network** if you make use of Firefox and log in with Azure credentials to the Portal. You can see the encrypted SAML response in **Params** Tab:

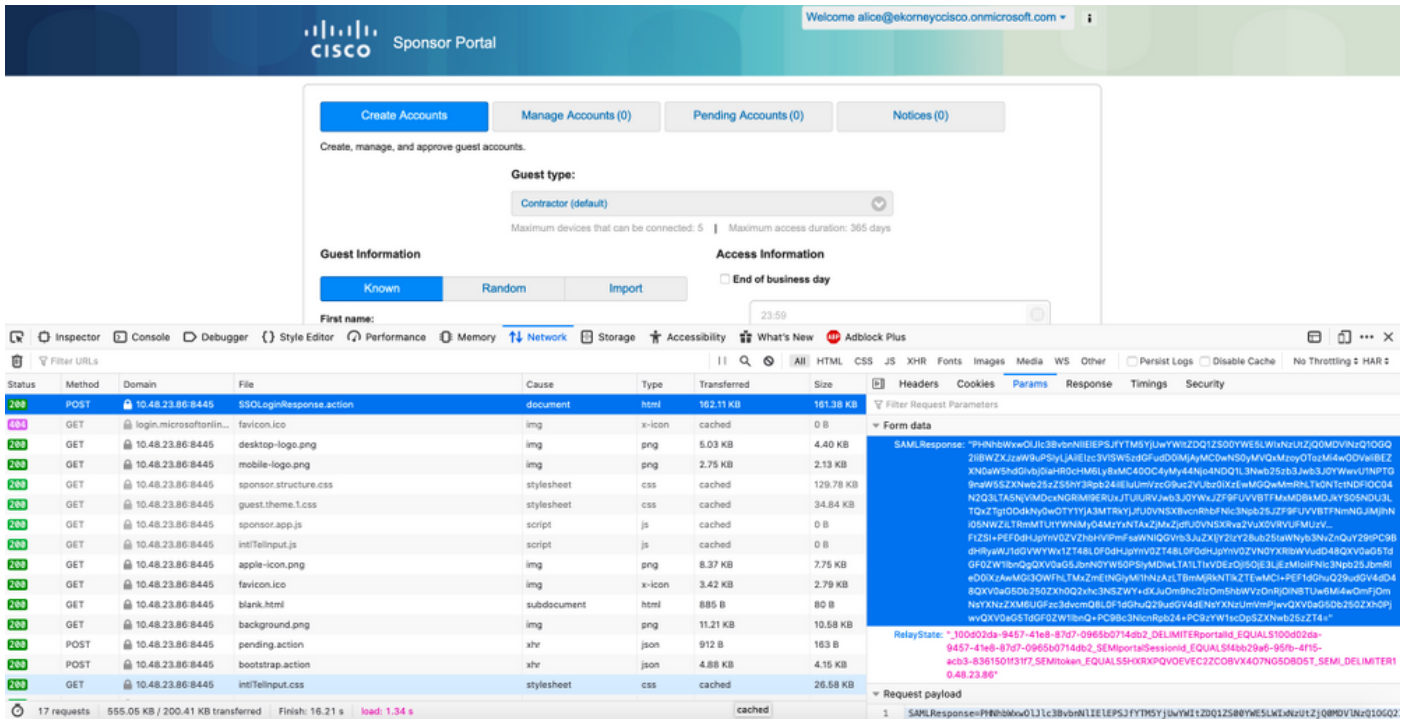

# **ISE Troubleshooting**

Log Level of the components here should be changed on **ISE.** Navigate to **Operations > Troubleshoot > Debug Wizard > Debug Log Configuration.**

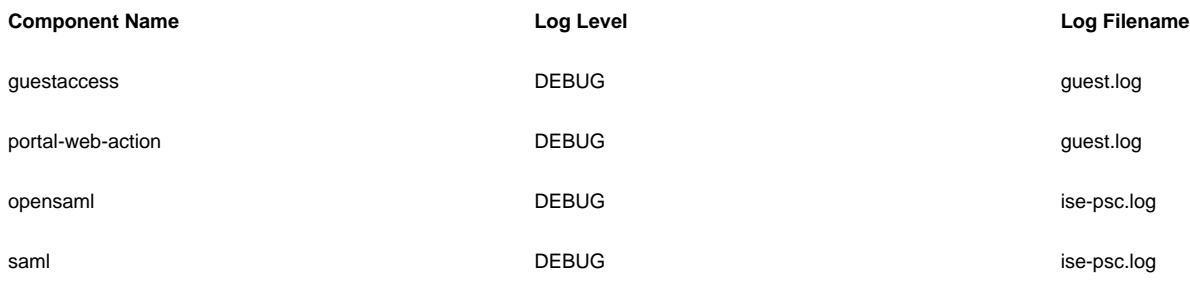

Working set of Debugs at the time of correct flow execution (ise-psc.log):

#### 1. User is redirected to IdP URL from Sponsor portal.

```
2020-09-16 10:43:59,207 DEBUG [https-jsse-nio-10.48.23.86-8445-exec-4][]
cpm.saml.framework.impl.SAMLFacadeImpl -::::- SAMLUtils::isLoadBalancerConfigured() - LB NOT
configured for: Azure_SAML
2020-09-16 10:43:59,211 DEBUG [https-jsse-nio-10.48.23.86-8445-exec-4][]
cpm.saml.framework.impl.SAMLFacadeImpl -::::- SAMLUtils::isOracle() - checking whether IDP URL
indicates that its OAM. IDP URL:
https://login.microsoftonline.com/64ace648-115d-4ad9-a3bf-76601b0f8d5c/saml2
2020-09-16 10:43:59,211 DEBUG [https-jsse-nio-10.48.23.86-8445-exec-4][]
cpm.saml.framework.impl.SAMLFacadeImpl -::::- SPProviderId for Azure_SAML is:
http://CiscoISE/bd48c1a1-9477-4746-8e40-e43d20c9f429
2020-09-16 10:43:59,211 DEBUG [https-jsse-nio-10.48.23.86-8445-exec-4][]
cpm.saml.framework.impl.SAMLFacadeImpl -::::- SAMLUtils::isLoadBalancerConfigured() - LB NOT
configured for: Azure_SAML
2020-09-16 10:43:59,211 DEBUG [https-jsse-nio-10.48.23.86-8445-exec-4][]
cpm.saml.framework.impl.SAMLFacadeImpl -::::- SAML request - providerId (as should be found in
IdP configuration):
http://CiscoISE/bd48c1a1-9477-4746-8e40-e43d20c9f429
2020-09-16 10:43:59,211 DEBUG [https-jsse-nio-10.48.23.86-8445-exec-4][]
cpm.saml.framework.impl.SAMLFacadeImpl -::::- SAML request - returnToId (relay state):
_bd48c1a1-9477-4746-8e40-e43d20c9f429_DELIMITERportalId_EQUALSbd48c1a1-9477-4746-8e40-
e43d20c9f429_SEMIportalSessionId_EQUALS8fa19bf2-9fa6-4892-b082-
5cdabfb5daa1_SEMItoken_EQUALSOA6CZJQD7X67TLYHE4Y3EM3EY097E2J_SEMI_DELIMITERsponsor30.example.com
2020-09-16 10:43:59,211 DEBUG [https-jsse-nio-10.48.23.86-8445-exec-4][]
cpm.saml.framework.impl.SAMLFacadeImpl -::::- SAML request - spUrlToReturnTo:
https://sponsor30.example.com:8445/sponsorportal/SSOLoginResponse.action
2. SAML response is received from the browser.
2020-09-16 10:44:11,122 DEBUG [https-jsse-nio-10.48.23.86-8445-exec-8][]
cpm.saml.framework.impl.SAMLFacadeImpl -::::- SAML response - Relay State:
_bd48c1a1-9477-4746-8e40-e43d20c9f429_DELIMITERportalId=bd48c1a1-9477-4746-8e40-
e43d20c9f429;portalSessionId=8fa19bf2-9fa6-4892-b082-5cdabfb5daa1;
token=OA6CZJQD7X67TLYHE4Y3EM3EY097E2J;_DELIMITERsponsor30.example.com
2020-09-16 10:44:11,126 DEBUG [https-jsse-nio-10.48.23.86-8445-exec-8][]
cpm.saml.framework.impl.SAMLFacadeImpl -::::- SAML HTTPRequest - Portal Session info:
portalId=bd48c1a1-9477-4746-8e40-e43d20c9f429;portalSessionId=8fa19bf2-9fa6-4892-b082-
5cdabfb5daa1;token=OA6CZJQD7X67TLYHE4Y3EM3EY097E2J;
2020-09-16 10:44:11,126 DEBUG [https-jsse-nio-10.48.23.86-8445-exec-8][]
cpm.saml.framework.impl.SAMLFacadeImpl -::::- SAML response - Relay State
:_bd48c1a1-9477-4746-8e40-e43d20c9f429_DELIMITERportalId=bd48c1a1-9477-4746-8e40-
e43d20c9f429;portalSessionId=8fa19bf2-9fa6-4892-b082-5cdabfb5daa1;
token=OA6CZJQD7X67TLYHE4Y3EM3EY097E2J;_DELIMITERsponsor30.example.com
2020-09-16 10:44:11,126 DEBUG [https-jsse-nio-10.48.23.86-8445-exec-8][]
cpm.saml.framework.impl.SAMLFacadeImpl -::::- SAML HTTPRequest - Portal Session info:
portalId=bd48c1a1-9477-4746-8e40-e43d20c9f429;portalSessionId=8fa19bf2-9fa6-4892-b082-
5cdabfb5daa1;token=OA6CZJQD7X67TLYHE4Y3EM3EY097E2J;
2020-09-16 10:44:11,129 DEBUG [https-jsse-nio-10.48.23.86-8445-exec-8][]
cpm.saml.framework.impl.SAMLFacadeImpl -::::- SAML response - Relay State:
```
2020-09-16 10:44:11,129 DEBUG [https-jsse-nio-10.48.23.86-8445-exec-8][]

\_bd48c1a1-9477-4746-8e40-e43d20c9f429\_DELIMITERportalId=bd48c1a1-9477-4746-8e40-

e43d20c9f429;portalSessionId=8fa19bf2-9fa6-4892-b082-5cdabfb5daa1; token=OA6CZJQD7X67TLYHE4Y3EM3EY097E2J;\_DELIMITERsponsor30.example.com

cpm.saml.framework.impl.SAMLFacadeImpl -::::- SAML HTTPRequest - Portal Session info: portalId=bd48c1a1-9477-4746-8e40-e43d20c9f429;portalSessionId=8fa19bf2-9fa6-4892-b082- 5cdabfb5daa1;token=OA6CZJQD7X67TLYHE4Y3EM3EY097E2J;

2020-09-16 10:44:11,133 DEBUG [https-jsse-nio-10.48.23.86-8445-exec-8][] cpm.saml.framework.impl.SAMLFacadeImpl -::::- SAML response - Relay State: \_bd48c1a1-9477-4746-8e40-e43d20c9f429\_DELIMITERportalId=bd48c1a1-9477-4746-8e40e43d20c9f429;portalSessionId=8fa19bf2-9fa6-4892-b082-5cdabfb5daa1; token=OA6CZJQD7X67TLYHE4Y3EM3EY097E2J;\_DELIMITERsponsor30.example.com 2020-09-16 10:44:11,134 DEBUG [https-jsse-nio-10.48.23.86-8445-exec-8][] cpm.saml.framework.impl.SAMLFacadeImpl -::::- SAML HTTPRequest - Portal Session info: portalId=bd48c1a1-9477-4746-8e40-e43d20c9f429;portalSessionId=8fa19bf2-9fa6-4892-b082- 5cdabfb5daa1;token=OA6CZJQD7X67TLYHE4Y3EM3EY097E2J; 2020-09-16 10:44:11,134 DEBUG [https-jsse-nio-10.48.23.86-8445-exec-8][] cpm.saml.framework.impl.SAMLFacadeImpl -::::- SAML response - Relay State: \_bd48c1a1-9477-4746-8e40-e43d20c9f429\_DELIMITERportalId=bd48c1a1-9477-4746-8e40 e43d20c9f429;portalSessionId=8fa19bf2-9fa6-4892-b082-5cdabfb5daa1; token=OA6CZJQD7X67TLYHE4Y3EM3EY097E2J;\_DELIMITERsponsor30.example.com 2020-09-16 10:44:11,134 DEBUG [https-jsse-nio-10.48.23.86-8445-exec-8][] cpm.saml.framework.impl.SAMLFacadeImpl -::::- SAML flow initiator PSN's Host name is:sponsor30.example.com 2020-09-16 10:44:11,134 DEBUG [https-jsse-nio-10.48.23.86-8445-exec-8][] cpm.saml.framework.impl.SAMLFacadeImpl -::::- Is redirect requiered: InitiatorPSN:sponsor30.example.com This node's host name:ISE30-1ek LB:null request Server Name:sponsor30.example.com 2020-09-16 10:44:11,182 DEBUG [https-jsse-nio-10.48.23.86-8445-exec-8][] cpm.saml.framework.impl.SAMLFacadeImpl -::::- This node is the initiator (sponsor30.example.com) this node host name is:sponsor30.example.com 2020-09-16 10:44:11,184 DEBUG [https-jsse-nio-10.48.23.86-8445-exec-8][] org.opensaml.xml.parse.BasicParserPool -::::- Setting DocumentBuilderFactory attribute 'http://javax.xml.XMLConstants/feature/secure-processing' 2020-09-16 10:44:11,187 DEBUG [https-jsse-nio-10.48.23.86-8445-exec-8][] org.opensaml.xml.parse.BasicParserPool -::::- Setting DocumentBuilderFactory attribute 'http://apache.org/xml/features/disallow-doctype-decl' 2020-09-16 10:44:11,190 DEBUG [https-jsse-nio-10.48.23.86-8445-exec-8][] opensaml.ws.message.decoder.BaseMessageDecoder -::::- Beginning to decode message from inbound transport of type: org.opensaml.ws.transport.http.HttpServletRequestAdapter 2020-09-16 10:44:11,190 DEBUG [https-jsse-nio-10.48.23.86-8445-exec-8][] opensaml.saml2.binding.decoding.HTTPPostDecoder -::::- Decoded SAML relay state of: \_bd48c1a1-9477-4746-8e40-e43d20c9f429\_DELIMITERportalId\_EQUALSbd48c1a1-9477-4746-8e40 e43d20c9f429\_SEMIportalSessionId\_EQUALS8fa19bf2-9fa6-4892-b082- 5cdabfb5daa1\_SEMItoken\_EQUALSOA6CZJQD7X67TLYHE4Y3EM3EY097E2J\_SEMI\_DELIMITERsponsor30.example.com 2020-09-16 10:44:11,190 DEBUG [https-jsse-nio-10.48.23.86-8445-exec-8][] opensaml.saml2.binding.decoding.HTTPPostDecoder -::::- Getting Base64 encoded message from request 2020-09-16 10:44:11,191 DEBUG [https-jsse-nio-10.48.23.86-8445-exec-8][] opensaml.ws.message.decoder.BaseMessageDecoder -::::- Parsing message stream into DOM document 2020-09-16 10:44:11,193 DEBUG [https-jsse-nio-10.48.23.86-8445-exec-8][] opensaml.ws.message.decoder.BaseMessageDecoder -::::- Unmarshalling message DOM 2020-09-16 10:44:11,195 DEBUG [https-jsse-nio-10.48.23.86-8445-exec-8][] opensaml.xml.signature.impl.SignatureUnmarshaller -::::- Starting to unmarshall Apache XML-Security-based SignatureImpl element 2020-09-16 10:44:11,195 DEBUG [https-jsse-nio-10.48.23.86-8445-exec-8][] opensaml.xml.signature.impl.SignatureUnmarshaller -::::- Constructing Apache XMLSignature object 2020-09-16 10:44:11,195 DEBUG [https-jsse-nio-10.48.23.86-8445-exec-8][] opensaml.xml.signature.impl.SignatureUnmarshaller -::::- Adding canonicalization and signing algorithms, and HMAC output length to Signature 2020-09-16 10:44:11,195 DEBUG [https-jsse-nio-10.48.23.86-8445-exec-8][] opensaml.xml.signature.impl.SignatureUnmarshaller -::::- Adding KeyInfo to Signature 2020-09-16 10:44:11,197 DEBUG [https-jsse-nio-10.48.23.86-8445-exec-8][] opensaml.ws.message.decoder.BaseMessageDecoder -::::- Message succesfully unmarshalled 2020-09-16 10:44:11,197 DEBUG [https-jsse-nio-10.48.23.86-8445-exec-8][] opensaml.saml2.binding.decoding.HTTPPostDecoder -::::- Decoded SAML message 2020-09-16 10:44:11,197 DEBUG [https-jsse-nio-10.48.23.86-8445-exec-8][] opensaml.saml2.binding.decoding.BaseSAML2MessageDecoder -::::- Extracting ID, issuer and issue instant from status response 2020-09-16 10:44:11,199 DEBUG [https-jsse-nio-10.48.23.86-8445-exec-8][] opensaml.ws.message.decoder.BaseMessageDecoder -::::- No security policy resolver attached to this message context, no security policy evaluation attempted 2020-09-16 10:44:11,199 DEBUG [https-jsse-nio-10.48.23.86-8445-exec-8][] opensaml.ws.message.decoder.BaseMessageDecoder -::::- Successfully decoded message.

```
statusCode:urn:oasis:names:tc:SAML:2.0:status:Success
3. Attribute (assertion) parsing is started.
2020-09-16 10:44:11,199 DEBUG [https-jsse-nio-10.48.23.86-8445-exec-8][]
cpm.saml.framework.impl.SAMLAttributesParser -::::- [parseAttributes] Found attribute name :
http://schemas.microsoft.com/identity/claims/tenantid
2020-09-16 10:44:11,199 DEBUG [https-jsse-nio-10.48.23.86-8445-exec-8][]
cpm.saml.framework.impl.SAMLAttributesParser -::::- [parseAttributes] Delimeter not configured,
Attribute=<http://schemas.microsoft.com/identity/claims/tenantid> add value=<64ace648-115d-4ad9-
a3bf-76601b0f8d5c>
2020-09-16 10:44:11,199 DEBUG [https-jsse-nio-10.48.23.86-8445-exec-8][]
cpm.saml.framework.impl.SAMLAttributesParser -::::- [parseAttributes] Set on IdpResponse object
-
attribute<http://schemas.microsoft.com/identity/claims/tenantid> value=<64ace648-115d-4ad9-a3bf-
76601b0f8d5c>
2020-09-16 10:44:11,200 DEBUG [https-jsse-nio-10.48.23.86-8445-exec-8][]
cpm.saml.framework.impl.SAMLAttributesParser -::::- [parseAttributes] Found attribute name :
http://schemas.microsoft.com/identity/claims/objectidentifier
2020-09-16 10:44:11,200 DEBUG [https-jsse-nio-10.48.23.86-8445-exec-8][]
cpm.saml.framework.impl.SAMLAttributesParser -::::- [parseAttributes] Delimeter not configured,
Attribute=<http://schemas.microsoft.com/identity/claims/objectidentifier> add value=<50ba7e39-
e7fb-4cb1-8256-0537e8a09146>
2020-09-16 10:44:11,200 DEBUG [https-jsse-nio-10.48.23.86-8445-exec-8][]
cpm.saml.framework.impl.SAMLAttributesParser -::::- [parseAttributes] Set on IdpResponse object
-
attribute<http://schemas.microsoft.com/identity/claims/objectidentifier> value=<50ba7e39-e7fb-
4cb1-8256-0537e8a09146>
2020-09-16 10:44:11,200 DEBUG [https-jsse-nio-10.48.23.86-8445-exec-8][]
cpm.saml.framework.impl.SAMLAttributesParser -::::- [parseAttributes] Found attribute name :
http://schemas.microsoft.com/identity/claims/displayname
2020-09-16 10:44:11,200 DEBUG [https-jsse-nio-10.48.23.86-8445-exec-8][]
cpm.saml.framework.impl.SAMLAttributesParser -::::- [parseAttributes] Delimeter not configured,
Attribute=<http://schemas.microsoft.com/identity/claims/displayname> add value=<Alice>
2020-09-16 10:44:11,200 DEBUG [https-jsse-nio-10.48.23.86-8445-exec-8][]
cpm.saml.framework.impl.SAMLAttributesParser -::::- [parseAttributes] Set on IdpResponse object
-
attribute<http://schemas.microsoft.com/identity/claims/displayname> value=<Alice>
4. Group attribute is received with the value of f626733b-eb37-4cf2-b2a6-c2895fd5f4d3, signing
```
2020-09-16 10:44:11,199 DEBUG [https-jsse-nio-10.48.23.86-8445-exec-8][] opensaml.common.binding.decoding.BaseSAMLMessageDecoder -::::- Checking SAML message intended destination endpoint against receiver endpoint 2020-09-16 10:44:11,199 DEBUG [https-jsse-nio-10.48.23.86-8445-exec-8][] opensaml.common.binding.decoding.BaseSAMLMessageDecoder -::::- Intended message destination endpoint: https://sponsor30.example.com:8445/sponsorportal/SSOLoginResponse.action 2020-09-16 10:44:11,199 DEBUG [https-jsse-nio-10.48.23.86-8445-exec-8][] opensaml.common.binding.decoding.BaseSAMLMessageDecoder -::::- Actual message receiver endpoint: https://sponsor30.example.com:8445/sponsorportal/SSOLoginResponse.action 2020-09-16 10:44:11,199 DEBUG [https-jsse-nio-10.48.23.86-8445-exec-8][] cpm.saml.framework.impl.SAMLFacadeImpl -::::- SAML decoder's URIComparator -[https://sponsor30.example.com:8445/sponsorportal/SSOLoginResponse.action] vs. [https://sponsor30.example.com:8445/sponsorportal/SSOLoginResponse.action] 2020-09-16 10:44:11,199 DEBUG [https-jsse-nio-10.48.23.86-8445-exec-8][] opensaml.common.binding.decoding.BaseSAMLMessageDecoder -::::- SAML message intended destination endpoint matched recipient endpoint 2020-09-16 10:44:11,199 DEBUG [https-jsse-nio-10.48.23.86-8445-exec-8][]

cpm.saml.framework.impl.SAMLFacadeImpl -::::- SAML Response:

validation.

```
2020-09-16 10:44:11,200 DEBUG [https-jsse-nio-10.48.23.86-8445-exec-8][]
cpm.saml.framework.impl.SAMLAttributesParser -::::- [parseAttributes] Found attribute name :
http://schemas.microsoft.com/ws/2008/06/identity/claims/groups
2020-09-16 10:44:11,200 DEBUG [https-jsse-nio-10.48.23.86-8445-exec-8][]
cpm.saml.framework.impl.SAMLAttributesParser -::::- [parseAttributes] Delimeter not configured,
Attribute=<http://schemas.microsoft.com/ws/2008/06/identity/claims/groups> add value=<f626733b-
eb37-4cf2-b2a6-c2895fd5f4d3>
2020-09-16 10:44:11,200 DEBUG [https-jsse-nio-10.48.23.86-8445-exec-8][]
cpm.saml.framework.impl.SAMLAttributesParser -::::- [parseAttributes] Set on IdpResponse object
- attribute
<http://schemas.microsoft.com/ws/2008/06/identity/claims/groups> value=<f626733b-eb37-4cf2-b2a6-
c2895fd5f4d3>
2020-09-16 10:44:11,200 DEBUG [https-jsse-nio-10.48.23.86-8445-exec-8][]
cpm.saml.framework.impl.SAMLAttributesParser -::::- [parseAttributes] Found attribute name :
http://schemas.microsoft.com/identity/claims/identityprovider
2020-09-16 10:44:11,200 DEBUG [https-jsse-nio-10.48.23.86-8445-exec-8][]
cpm.saml.framework.impl.SAMLAttributesParser -::::- [parseAttributes] Delimeter not configured,
Attribute=<http://schemas.microsoft.com/identity/claims/identityprovider> add
value=<https://sts.windows.net/64ace648-115d-4ad9-a3bf-76601b0f8d5c/>
2020-09-16 10:44:11,200 DEBUG [https-jsse-nio-10.48.23.86-8445-exec-8][]
cpm.saml.framework.impl.SAMLAttributesParser -::::- [parseAttributes] Set on IdpResponse object
- attribute
<http://schemas.microsoft.com/identity/claims/identityprovider>
value=<https://sts.windows.net/64ace648-115d-4ad9-a3bf-76601b0f8d5c/>
2020-09-16 10:44:11,200 DEBUG [https-jsse-nio-10.48.23.86-8445-exec-8][]
cpm.saml.framework.impl.SAMLAttributesParser -::::- [parseAttributes] Found attribute name :
http://schemas.microsoft.com/claims/authnmethodsreferences
2020-09-16 10:44:11,200 DEBUG [https-jsse-nio-10.48.23.86-8445-exec-8][]
cpm.saml.framework.impl.SAMLAttributesParser -::::- [parseAttributes] Delimeter not configured,
Attribute=<http://schemas.microsoft.com/claims/authnmethodsreferences> add
value=<http://schemas.microsoft.com/ws/2008/06/identity/authenticationmethod/password>
2020-09-16 10:44:11,200 DEBUG [https-jsse-nio-10.48.23.86-8445-exec-8][]
cpm.saml.framework.impl.SAMLAttributesParser -::::- [parseAttributes] Set on IdpResponse object
- attribute
<http://schemas.microsoft.com/claims/authnmethodsreferences>
value=<http://schemas.microsoft.com/ws/2008/06/identity/authenticationmethod/password>
2020-09-16 10:44:11,200 DEBUG [https-jsse-nio-10.48.23.86-8445-exec-8][]
cpm.saml.framework.impl.SAMLAttributesParser -::::- [parseAttributes] Found attribute name :
http://schemas.xmlsoap.org/ws/2005/05/identity/claims/name
2020-09-16 10:44:11,200 DEBUG [https-jsse-nio-10.48.23.86-8445-exec-8][]
cpm.saml.framework.impl.SAMLAttributesParser -::::- [parseAttributes] Delimeter not configured,
Attribute=<http://schemas.xmlsoap.org/ws/2005/05/identity/claims/name> add
value=<alice@ekorneyccisco.onmicrosoft.com>
2020-09-16 10:44:11,200 DEBUG [https-jsse-nio-10.48.23.86-8445-exec-8][]
cpm.saml.framework.impl.SAMLAttributesParser -::::- [parseAttributes] Set on IdpResponse object
- attribute
<http://schemas.xmlsoap.org/ws/2005/05/identity/claims/name>
value=<alice@ekorneyccisco.onmicrosoft.com>
2020-09-16 10:44:11,200 DEBUG [https-jsse-nio-10.48.23.86-8445-exec-8][]
cpm.saml.framework.impl.SAMLFacadeImpl -::::- SAMLUtils::getUserNameFromAssertion:
IdentityAttribute is set to Subject Name
2020-09-16 10:44:11,200 DEBUG [https-jsse-nio-10.48.23.86-8445-exec-8][]
cpm.saml.framework.impl.SAMLFacadeImpl -::::- SAMLUtils::getUserNameFromAssertion: username
value from Subject is=[alice@ekorneyccisco.onmicrosoft.com]
2020-09-16 10:44:11,200 DEBUG [https-jsse-nio-10.48.23.86-8445-exec-8][]
cpm.saml.framework.impl.SAMLFacadeImpl -::::- SAMLUtils::getUserNameFromAssertion: username set
to=[alice@ekorneyccisco.onmicrosoft.com]
2020-09-16 10:44:11,200 DEBUG [https-jsse-nio-10.48.23.86-8445-exec-8][]
cpm.saml.framework.impl.SAMLFacadeImpl -::::- SAML Response: Found value for 'username'
attribute assertion: alice@ekorneyccisco.onmicrosoft.com
2020-09-16 10:44:11,200 DEBUG [https-jsse-nio-10.48.23.86-8445-exec-8][]
cpm.saml.framework.impl.SAMLAttributesParser -::::- [SAMLAttributesParser:readDict]
2020-09-16 10:44:11,200 DEBUG [https-jsse-nio-10.48.23.86-8445-exec-8][]
cpm.saml.framework.cfg.IdentityProviderMgr -::::- getDict: Azure_SAML
```
2020-09-16 10:44:11,200 DEBUG [https-jsse-nio-10.48.23.86-8445-exec-8][] cpm.saml.framework.impl.SAMLAttributesParser -::::- [SAMLAttributesParser:readDict]: read Dict attribute=<ExternalGroups> 2020-09-16 10:44:11,200 DEBUG [https-jsse-nio-10.48.23.86-8445-exec-8][] cpm.saml.framework.impl.SAMLAttributesParser -::::- [parseAttributes] Attribute <http://schemas.microsoft.com/identity/claims/displayname> NOT configured in IdP dictionary, NOT caching 2020-09-16 10:44:11,201 DEBUG [https-jsse-nio-10.48.23.86-8445-exec-8][] cpm.saml.framework.impl.SAMLAttributesParser -::::- [cacheGroupAttr] Adding to cache ExternalGroup values=<f626733b-eb37-4cf2-b2a6-c2895fd5f4d3> 2020-09-16 10:44:11,201 DEBUG [https-jsse-nio-10.48.23.86-8445-exec-8][] cpm.saml.framework.impl.SAMLAttributesParser -::::- [parseAttributes] Attribute <http://schemas.microsoft.com/identity/claims/tenantid> NOT configured in IdP dictionary, NOT caching 2020-09-16 10:44:11,201 DEBUG [https-jsse-nio-10.48.23.86-8445-exec-8][] cpm.saml.framework.impl.SAMLAttributesParser -::::- [parseAttributes] Attribute <http://schemas.microsoft.com/identity/claims/identityprovider> NOT configured in IdP dictionary, NOT caching 2020-09-16 10:44:11,201 DEBUG [https-jsse-nio-10.48.23.86-8445-exec-8][] cpm.saml.framework.impl.SAMLAttributesParser -::::- [parseAttributes] Attribute <http://schemas.microsoft.com/identity/claims/objectidentifier> NOT configured in IdP dictionary, NOT caching 2020-09-16 10:44:11,201 DEBUG [https-jsse-nio-10.48.23.86-8445-exec-8][] cpm.saml.framework.impl.SAMLAttributesParser -::::- [parseAttributes] Attribute <http://schemas.xmlsoap.org/ws/2005/05/identity/claims/name> NOT configured in IdP dictionary, NOT caching 2020-09-16 10:44:11,201 DEBUG [https-jsse-nio-10.48.23.86-8445-exec-8][] cpm.saml.framework.impl.SAMLAttributesParser -::::- [parseAttributes] Attribute <http://schemas.microsoft.com/claims/authnmethodsreferences> NOT configured in IdP dictionary, NOT caching 2020-09-16 10:44:11,201 DEBUG [https-jsse-nio-10.48.23.86-8445-exec-8][] cisco.cpm.saml.framework.SAMLSessionDataCache -::::- [storeAttributesSessionData] idStore=<Azure\_SAML> userName=alice@ekorneyccisco.onmicrosoft.com> 2020-09-16 10:44:11,201 DEBUG [https-jsse-nio-10.48.23.86-8445-exec-8][] cpm.saml.framework.impl.SAMLAttributesParser -::::- [SAMLAttributesParser:getEmail] The email attribute not configured on IdP 2020-09-16 10:44:11,201 DEBUG [https-jsse-nio-10.48.23.86-8445-exec-8][] cpm.saml.framework.impl.SAMLFacadeImpl -::::- SAML Response: email attribute value: 2020-09-16 10:44:11,201 DEBUG [https-jsse-nio-10.48.23.86-8445-exec-8][] cpm.saml.framework.impl.SAMLFacadeImpl -::::- SAML response - Relay State: \_bd48c1a1-9477-4746-8e40-e43d20c9f429\_DELIMITERportalId=bd48c1a1-9477-4746-8e40 e43d20c9f429;portalSessionId=8fa19bf2-9fa6-4892-b082-5cdabfb5daa1; token=OA6CZJQD7X67TLYHE4Y3EM3EY097E2J;\_DELIMITERsponsor30.example.com 2020-09-16 10:44:11,201 DEBUG [https-jsse-nio-10.48.23.86-8445-exec-8][] cpm.saml.framework.impl.SAMLFacadeImpl -::::- SAML HTTPRequest - Portal ID:bd48c1a1-9477-4746- 8e40-e43d20c9f429 2020-09-16 10:44:11,201 DEBUG [https-jsse-nio-10.48.23.86-8445-exec-8][] cpm.saml.framework.impl.SAMLFacadeImpl -::::- SAML response - Relay State: \_bd48c1a1-9477-4746-8e40-e43d20c9f429\_DELIMITERportalId=bd48c1a1-9477-4746-8e40 e43d20c9f429;portalSessionId=8fa19bf2-9fa6-4892-b082-5cdabfb5daa1; token=OA6CZJQD7X67TLYHE4Y3EM3EY097E2J;\_DELIMITERsponsor30.example.com 2020-09-16 10:44:11,201 DEBUG [https-jsse-nio-10.48.23.86-8445-exec-8][] cpm.saml.framework.impl.SAMLFacadeImpl -::::- SAML HTTPRequest - Portal Session info: portalId=bd48c1a1-9477-4746-8e40-e43d20c9f429;portalSessionId=8fa19bf2-9fa6-4892-b082- 5cdabfb5daa1;token=OA6CZJQD7X67TLYHE4Y3EM3EY097E2J; 2020-09-16 10:44:11,201 DEBUG [https-jsse-nio-10.48.23.86-8445-exec-8][] cpm.saml.framework.impl.SAMLFacadeImpl -::::- SAML response - Relay State: \_bd48c1a1-9477-4746-8e40-e43d20c9f429\_DELIMITERportalId=bd48c1a1-9477-4746-8e40 e43d20c9f429;portalSessionId=8fa19bf2-9fa6-4892-b082-5cdabfb5daa1; token=OA6CZJQD7X67TLYHE4Y3EM3EY097E2J;\_DELIMITERsponsor30.example.com 2020-09-16 10:44:11,201 DEBUG [https-jsse-nio-10.48.23.86-8445-exec-8][] cpm.saml.framework.impl.SAMLFacadeImpl -::::- SAML flow initiator PSN's Host name is:sponsor30.example.com 2020-09-16 10:44:11,201 DEBUG [https-jsse-nio-10.48.23.86-8445-exec-8][]

```
cpm.saml.framework.impl.SAMLFacadeImpl -::::- SAMLUtils::isLoadBalancerConfigured() - LB NOT
configured for: Azure_SAML
2020-09-16 10:44:11,201 DEBUG [https-jsse-nio-10.48.23.86-8445-exec-8][]
cpm.saml.framework.impl.SAMLFacadeImpl -::::- SAMLUtils::isOracle() - checking whether IDP URL
indicates that its OAM.
IDP URL: https://login.microsoftonline.com/64ace648-115d-4ad9-a3bf-76601b0f8d5c/saml2
2020-09-16 10:44:11,201 DEBUG [https-jsse-nio-10.48.23.86-8445-exec-8][]
cpm.saml.framework.impl.SAMLFacadeImpl -::::- SPProviderId for Azure SAML is:
http://CiscoISE/bd48c1a1-9477-4746-8e40-e43d20c9f429
2020-09-16 10:44:11,202 DEBUG [https-jsse-nio-10.48.23.86-8445-exec-8][]
cpm.saml.framework.impl.SAMLFacadeImpl -::::- ResponseValidationContext:
IdP URI: https://sts.windows.net/64ace648-115d-4ad9-a3bf-76601b0f8d5c/
SP URI: http://CiscoISE/bd48c1a1-9477-4746-8e40-e43d20c9f429
Assertion Consumer URL: https://sponsor30.example.com:8445/sponsorportal/SSOLoginResponse.action
Request Id: _bd48c1a1-9477-4746-8e40-e43d20c9f429_DELIMITERportalId_EQUALSbd48c1a1-9477-4746-
8e40-e43d20c9f429_SEMIportalSessionId_EQUALS8fa19bf2-9fa6-4892-b082-
5cdabfb5daa1_SEMItoken_EQUALSOA6CZJQD7X67TLYHE4Y3EM3EY097E2J_SEMI_DELIMITERsponsor30.example.com
Client Address: 10.61.170.160
Load Balancer: null
2020-09-16 10:44:11,202 DEBUG [https-jsse-nio-10.48.23.86-8445-exec-8][]
cpm.saml.framework.validators.SAMLSignatureValidator -::::- no signature in response
2020-09-16 10:44:11,202 DEBUG [https-jsse-nio-10.48.23.86-8445-exec-8][]
cpm.saml.framework.validators.SAMLSignatureValidator -::::- Validating signature of assertion
2020-09-16 10:44:11,202 DEBUG [https-jsse-nio-10.48.23.86-8445-exec-8][]
cpm.saml.framework.validators.BaseSignatureValidator -::::- Determine the signing certificate
2020-09-16 10:44:11,202 DEBUG [https-jsse-nio-10.48.23.86-8445-exec-8][]
cpm.saml.framework.validators.BaseSignatureValidator -::::- Validate signature to SAML standard
with cert:CN=Microsoft Azure Federated SSO Certificate
serial:112959638548824708724869525057157788132
2020-09-16 10:44:11,202 DEBUG [https-jsse-nio-10.48.23.86-8445-exec-8][]
org.opensaml.security.SAMLSignatureProfileValidator -::::- Saw Enveloped signature transform
2020-09-16 10:44:11,202 DEBUG [https-jsse-nio-10.48.23.86-8445-exec-8][]
org.opensaml.security.SAMLSignatureProfileValidator -::::- Saw Exclusive C14N signature
transform
2020-09-16 10:44:11,202 DEBUG [https-jsse-nio-10.48.23.86-8445-exec-8][]
cpm.saml.framework.validators.BaseSignatureValidator -::::- Validate signature againsta signing
certificate
2020-09-16 10:44:11,202 DEBUG [https-jsse-nio-10.48.23.86-8445-exec-8][]
org.opensaml.xml.signature.SignatureValidator -::::- Attempting to validate signature using key
from supplied credential
2020-09-16 10:44:11,202 DEBUG [https-jsse-nio-10.48.23.86-8445-exec-8][]
org.opensaml.xml.signature.SignatureValidator -::::- Creating XMLSignature object
2020-09-16 10:44:11,202 DEBUG [https-jsse-nio-10.48.23.86-8445-exec-8][]
org.opensaml.xml.signature.SignatureValidator -::::- Validating signature with signature
algorithm URI: http://www.w3.org/2001/04/xmldsig-more#rsa-sha256
2020-09-16 10:44:11,202 DEBUG [https-jsse-nio-10.48.23.86-8445-exec-8][]
org.opensaml.xml.signature.SignatureValidator -::::- Validation credential key algorithm 'RSA',
key instance class 'sun.security.rsa.RSAPublicKeyImpl'
2020-09-16 10:44:11,204 DEBUG [https-jsse-nio-10.48.23.86-8445-exec-8][]
org.opensaml.xml.signature.SignatureValidator -::::- Signature validated with key from supplied
credential
2020-09-16 10:44:11,204 DEBUG [https-jsse-nio-10.48.23.86-8445-exec-8][]
cpm.saml.framework.validators.SAMLSignatureValidator -::::- Assertion signature validated
succesfully
2020-09-16 10:44:11,204 DEBUG [https-jsse-nio-10.48.23.86-8445-exec-8][]
cpm.saml.framework.validators.WebSSOResponseValidator -::::- Validating response
2020-09-16 10:44:11,204 DEBUG [https-jsse-nio-10.48.23.86-8445-exec-8][]
cpm.saml.framework.validators.WebSSOResponseValidator -::::- Validating assertion
2020-09-16 10:44:11,204 DEBUG [https-jsse-nio-10.48.23.86-8445-exec-8][]
cpm.saml.framework.validators.AssertionValidator -::::- Assertion issuer succesfully validated
2020-09-16 10:44:11,204 DEBUG [https-jsse-nio-10.48.23.86-8445-exec-8][]
cpm.saml.framework.validators.AssertionValidator -::::- Authentication statements succesfully
validated
2020-09-16 10:44:11,204 DEBUG [https-jsse-nio-10.48.23.86-8445-exec-8][]
```

```
cpm.saml.framework.validators.AssertionValidator -::::- Subject succesfully validated
2020-09-16 10:44:11,204 DEBUG [https-jsse-nio-10.48.23.86-8445-exec-8][]
cpm.saml.framework.validators.AssertionValidator -::::- Conditions succesfully validated
2020-09-16 10:44:11,204 DEBUG [https-jsse-nio-10.48.23.86-8445-exec-8][]
cpm.saml.framework.impl.SAMLFacadeImpl -::::- SAML Response: validation succeeded for
alice@ekorneyccisco.onmicrosoft.com
2020-09-16 10:44:11,204 DEBUG [https-jsse-nio-10.48.23.86-8445-exec-8][]
cpm.saml.framework.impl.SAMLFacadeImpl -::::- SAML Response: found signature on the assertion
2020-09-16 10:44:11,204 DEBUG [https-jsse-nio-10.48.23.86-8445-exec-8][]
cpm.saml.framework.impl.SAMLFacadeImpl -::::- Retrieve [CN=Microsoft Azure Federated SSO
Certificate] as signing certificates
2020-09-16 10:44:11,204 DEBUG [https-jsse-nio-10.48.23.86-8445-exec-8][]
cpm.saml.framework.impl.SAMLFacadeImpl -::::- SAML Response: loginInfo:SAMLLoginInfo:
name=alice@ekorneyccisco.onmicrosoft.com,
format=urn:oasis:names:tc:SAML:1.1:nameid-format:emailAddress, sessionIndex=_4b798ec4-9aeb-40dc-
8bed-6dd2fdd46800, time diff=26329
2020-09-16 10:44:11,292 DEBUG [https-jsse-nio-10.48.23.86-8445-exec-8][]
cpm.saml.framework.impl.SAMLFacadeImpl -::::- AuthenticatePortalUser - Session:null IDPResponse:
IdP ID: Azure_SAML
Subject: alice@ekorneyccisco.onmicrosoft.com
SAML Status Code:urn:oasis:names:tc:SAML:2.0:status:Success
SAML Success:true
SAML Status Message:null
SAML email:
SAML Exception:nullUserRole : SPONSOR
2020-09-16 10:44:11,292 DEBUG [https-jsse-nio-10.48.23.86-8445-exec-8][]
cpm.saml.framework.impl.SAMLFacadeImpl -::::- AuthenticatePortalUser - about to call
authenticateSAMLUser messageCode:null subject:alice@ekorneyccisco.onmicrosoft.com
2020-09-16 10:44:11,306 INFO [RMI TCP Connection(346358)-127.0.0.1][]
api.services.server.role.RoleImpl -::::- Fetched Role Information based on RoleID: 6dd3b090-
8bff-11e6-996c-525400b48521
2020-09-16 10:44:11,320 DEBUG [https-jsse-nio-10.48.23.86-8445-exec-8][]
cisco.cpm.saml.framework.SAMLSessionDataCache -::::- [SAMLSessionDataCache:getGroupsOnSession]
idStore=<Azure_SAML> userName=<alice@ekorneyccisco.onmicrosoft.com>
2020-09-16 10:44:11,320 DEBUG [https-jsse-nio-10.48.23.86-8445-exec-8][]
cisco.cpm.saml.framework.SAMLSessionDataCache -::::- [getAttributeOnSession]
idStore=<Azure_SAML> userName=<alice@ekorneyccisco.onmicrosoft.com>
attributeName=<Azure_SAML.ExternalGroups>
```
5. User group is added to authentication results so it can be used by Portal, SAML authentication is passed.

2020-09-16 10:44:11,320 DEBUG [https-jsse-nio-10.48.23.86-8445-exec-8][] cpm.saml.framework.impl.SAMLFacadeImpl -::::- AuthenticatePortalUser - added user groups from SAML response to AuthenticationResult, all retrieved groups:[f626733b-eb37-4cf2-b2a6 c2895fd5f4d3] 2020-09-16 10:44:11,320 DEBUG [https-jsse-nio-10.48.23.86-8445-exec-8][] cpm.saml.framework.impl.SAMLFacadeImpl -::::- Authenticate SAML User - result:PASSED 6. Sign Out is triggered. LogOut URL is received in SAML Response; [https://sponsor30.example.com:8445/sponsorportal/SSOLogoutResponse.action.](https://sponsor30.example.com:8445/sponsorportal/SSOLogoutResponse.action) 2020-09-16 10:44:51,462 DEBUG [https-jsse-nio-10.48.23.86-8445-exec-8][] cpm.saml.framework.impl.SAMLFacadeImpl -:::alice@ekorneyccisco.onmicrosoft.com:- SAMLUtils::isOracle() - checking whether IDP URL indicates that its OAM. IDP URL: https://login.microsoftonline.com/64ace648-115d-4ad9-a3bf-76601b0f8d5c/saml2 2020-09-16 10:44:51,462 DEBUG [https-jsse-nio-10.48.23.86-8445-exec-8][] cpm.saml.framework.impl.SAMLFacadeImpl -:::alice@ekorneyccisco.onmicrosoft.com:- getLogoutMethod - method:REDIRECT METHOD LOGOUT 2020-09-16 10:44:51,462 DEBUG [https-jsse-nio-10.48.23.86-8445-exec-8][] cpm.saml.framework.impl.SAMLFacadeImpl -:::alice@ekorneyccisco.onmicrosoft.com: getSignLogoutRequest - null

2020-09-16 10:44:51,463 DEBUG [https-jsse-nio-10.48.23.86-8445-exec-8][] cpm.saml.framework.impl.MessageComposer -:::alice@ekorneyccisco.onmicrosoft.com: buildLgoutRequest - loginInfo:SAMLLoginInfo: name=alice@ekorneyccisco.onmicrosoft.com, format=urn:oasis:names:tc:SAML:1.1:nameid-format:emailAddress, sessionIndex=\_4b798ec4-9aeb-40dc-8bed-6dd2fdd46800, time diff=26329 2020-09-16 10:44:51,463 DEBUG [https-jsse-nio-10.48.23.86-8445-exec-8][] cpm.saml.framework.impl.SAMLFacadeImpl -:::alice@ekorneyccisco.onmicrosoft.com:- SAMLUtils::isLoadBalancerConfigured() - LB NOT configured for: Azure\_SAML 2020-09-16 10:44:51,463 DEBUG [https-jsse-nio-10.48.23.86-8445-exec-8][] cpm.saml.framework.impl.SAMLFacadeImpl -:::alice@ekorneyccisco.onmicrosoft.com:- SAMLUtils::isOracle() - checking whether IDP URL indicates that its OAM. IDP URL: https://login.microsoftonline.com/64ace648-115d-4ad9-a3bf-76601b0f8d5c/saml2 2020-09-16 10:44:51,463 DEBUG [https-jsse-nio-10.48.23.86-8445-exec-8][] cpm.saml.framework.impl.SAMLFacadeImpl -:::alice@ekorneyccisco.onmicrosoft.com:- SPProviderId for Azure\_SAML is: http://CiscoISE/bd48c1a1-9477-4746-8e40-e43d20c9f429 2020-09-16 10:44:51,463 DEBUG [https-jsse-nio-10.48.23.86-8445-exec-8][] cpm.saml.framework.impl.MessageComposer -:::alice@ekorneyccisco.onmicrosoft.com: buildLgoutRequest - spProviderId:http://CiscoISE/bd48c1a1-9477-4746-8e40-e43d20c9f429 2020-09-16 10:44:51,463 DEBUG [https-jsse-nio-10.48.23.86-8445-exec-8][] cpm.saml.framework.impl.MessageComposer -:::alice@ekorneyccisco.onmicrosoft.com: buildLgoutRequest - logoutURL:https://login.microsoftonline.com/64ace648-115d-4ad9-a3bf-76601b0f8d5c/saml2 2020-09-16 10:44:53,199 DEBUG [https-jsse-nio-10.48.23.86-8445-exec-4][] cpm.saml.framework.impl.SAMLFacadeImpl -::::- SAML response - Relay State:\_bd48c1a1-9477-4746- 8e40-e43d20c9f429\_DELIMITER8fa19bf2-9fa6-4892-b082-5cdabfb5daa1\_DELIMITERsponsor30.example.com 2020-09-16 10:44:53,200 DEBUG [https-jsse-nio-10.48.23.86-8445-exec-4][] cpm.saml.framework.impl.SAMLFacadeImpl -::::- SAML HTTPRequest - Portal ID:bd48c1a1-9477-4746- 8e40-e43d20c9f429 2020-09-16 10:44:53,200 DEBUG [https-jsse-nio-10.48.23.86-8445-exec-4][] cpm.saml.framework.impl.SAMLFacadeImpl -::::- SAML response - Relay State:\_bd48c1a1-9477-4746- 8e40-e43d20c9f429\_DELIMITER8fa19bf2-9fa6-4892-b082-5cdabfb5daa1\_DELIMITERsponsor30.example.com 2020-09-16 10:44:53,200 DEBUG [https-jsse-nio-10.48.23.86-8445-exec-4][] cpm.saml.framework.impl.SAMLFacadeImpl -::::- SAML flow initiator PSN's Host name is:sponsor30.example.com 2020-09-16 10:44:53,200 DEBUG [https-jsse-nio-10.48.23.86-8445-exec-4][] cpm.saml.framework.impl.SAMLFacadeImpl -::::- Is redirect requiered: InitiatorPSN:sponsor30.example.com This node's host name:ISE30-1ek LB:null request Server Name:sponsor30.example.com 2020-09-16 10:44:53,248 DEBUG [https-jsse-nio-10.48.23.86-8445-exec-4][] cpm.saml.framework.impl.SAMLFacadeImpl -::::- This node is the initiator (sponsor30.example.com) this node host name is:sponsor30.example.com 2020-09-16 10:44:53,249 DEBUG [https-jsse-nio-10.48.23.86-8445-exec-4][] cpm.saml.framework.impl.SAMLFacadeImpl -::::- SAML response - Relay State:\_bd48c1a1-9477-4746- 8e40-e43d20c9f429\_DELIMITER8fa19bf2-9fa6-4892-b082-5cdabfb5daa1\_DELIMITERsponsor30.example.com 2020-09-16 10:44:53,249 DEBUG [https-jsse-nio-10.48.23.86-8445-exec-4][] cpm.saml.framework.impl.SAMLFacadeImpl -::::- SAML HTTPRequest - Portal Session info:8fa19bf2- 9fa6-4892-b082-5cdabfb5daa1 2020-09-16 10:44:53,250 DEBUG [https-jsse-nio-10.48.23.86-8445-exec-4][] org.opensaml.xml.parse.BasicParserPool -::::- Setting DocumentBuilderFactory attribute 'http://javax.xml.XMLConstants/feature/secure-processing' 2020-09-16 10:44:53,251 DEBUG [https-jsse-nio-10.48.23.86-8445-exec-4][] org.opensaml.xml.parse.BasicParserPool -::::- Setting DocumentBuilderFactory attribute 'http://apache.org/xml/features/disallow-doctype-decl' 2020-09-16 10:44:53,253 DEBUG [https-jsse-nio-10.48.23.86-8445-exec-4][] opensaml.ws.message.decoder.BaseMessageDecoder -::::- Beginning to decode message from inbound transport of type: org.opensaml.ws.transport.http.HttpServletRequestAdapter 2020-09-16 10:44:53,253 DEBUG [https-jsse-nio-10.48.23.86-8445-exec-4][] opensaml.saml2.binding.decoding.HTTPRedirectDeflateDecoder -::::- Decoded RelayState: \_bd48c1a1- 9477-4746-8e40-e43d20c9f429\_DELIMITER8fa19bf2-9fa6-4892-b082- 5cdabfb5daa1\_DELIMITERsponsor30.example.com 2020-09-16 10:44:53,253 DEBUG [https-jsse-nio-10.48.23.86-8445-exec-4][] opensaml.saml2.binding.decoding.HTTPRedirectDeflateDecoder -::::- Base64 decoding and inflating SAML message 2020-09-16 10:44:53,253 DEBUG [https-jsse-nio-10.48.23.86-8445-exec-4][]

```
opensaml.ws.message.decoder.BaseMessageDecoder -::::- Parsing message stream into DOM document
2020-09-16 10:44:53,256 DEBUG [https-jsse-nio-10.48.23.86-8445-exec-4][]
opensaml.ws.message.decoder.BaseMessageDecoder -::::- Unmarshalling message DOM
2020-09-16 10:44:53,256 DEBUG [https-jsse-nio-10.48.23.86-8445-exec-4][]
opensaml.ws.message.decoder.BaseMessageDecoder -::::- Message succesfully unmarshalled
2020-09-16 10:44:53,256 DEBUG [https-jsse-nio-10.48.23.86-8445-exec-4][]
opensaml.saml2.binding.decoding.HTTPRedirectDeflateDecoder -::::- Decoded SAML message
2020-09-16 10:44:53,256 DEBUG [https-jsse-nio-10.48.23.86-8445-exec-4][]
opensaml.saml2.binding.decoding.BaseSAML2MessageDecoder -::::- Extracting ID, issuer and issue
instant from status response
2020-09-16 10:44:53,257 DEBUG [https-jsse-nio-10.48.23.86-8445-exec-4][]
opensaml.ws.message.decoder.BaseMessageDecoder -::::- No security policy resolver attached to
this message context, no security policy evaluation attempted
2020-09-16 10:44:53,257 DEBUG [https-jsse-nio-10.48.23.86-8445-exec-4][]
opensaml.ws.message.decoder.BaseMessageDecoder -::::- Successfully decoded message.
2020-09-16 10:44:53,257 DEBUG [https-jsse-nio-10.48.23.86-8445-exec-4][]
opensaml.common.binding.decoding.BaseSAMLMessageDecoder -::::- Checking SAML message intended
destination endpoint against receiver endpoint
2020-09-16 10:44:53,257 DEBUG [https-jsse-nio-10.48.23.86-8445-exec-4][]
opensaml.common.binding.decoding.BaseSAMLMessageDecoder -::::- Intended message destination
endpoint: https://sponsor30.example.com:8445/sponsorportal/SSOLogoutResponse.action
2020-09-16 10:44:53,257 DEBUG [https-jsse-nio-10.48.23.86-8445-exec-4][]
opensaml.common.binding.decoding.BaseSAMLMessageDecoder -::::- Actual message receiver endpoint:
https://sponsor30.example.com:8445/sponsorportal/SSOLogoutResponse.action
2020-09-16 10:44:53,257 DEBUG [https-jsse-nio-10.48.23.86-8445-exec-4][]
cpm.saml.framework.impl.SAMLFacadeImpl -::::- SAML decoder's URIComparator -
[https://sponsor30.example.com:8445/sponsorportal/SSOLogoutResponse.action] vs.
[https://sponsor30.example.com:8445/sponsorportal/SSOLogoutResponse.action]
2020-09-16 10:44:53,257 DEBUG [https-jsse-nio-10.48.23.86-8445-exec-4][]
opensaml.common.binding.decoding.BaseSAMLMessageDecoder -::::- SAML message intended destination
endpoint matched recipient endpoint
2020-09-16 10:44:53,257 DEBUG [https-jsse-nio-10.48.23.86-8445-exec-4][]
cpm.saml.framework.impl.SAMLFacadeImpl -::::- SAML Response:
statusCode:urn:oasis:names:tc:SAML:2.0:status:Success
2020-09-16 10:44:53,257 DEBUG [https-jsse-nio-10.48.23.86-8445-exec-4][]
cpm.saml.framework.impl.SAMLFacadeImpl -::::- SAML response - Relay State:_bd48c1a1-9477-4746-
8e40-e43d20c9f429_DELIMITER8fa19bf2-9fa6-4892-b082-5cdabfb5daa1_DELIMITERsponsor30.example.com
2020-09-16 10:44:53,257 DEBUG [https-jsse-nio-10.48.23.86-8445-exec-4][]
cpm.saml.framework.impl.SAMLFacadeImpl -::::- SAML HTTPRequest - Portal ID:bd48c1a1-9477-4746-
8e40-e43d20c9f429
2020-09-16 10:44:53,257 DEBUG [https-jsse-nio-10.48.23.86-8445-exec-4][]
cpm.saml.framework.impl.SAMLFacadeImpl -::::- SAML response - Relay State:_bd48c1a1-9477-4746-
8e40-e43d20c9f429_DELIMITER8fa19bf2-9fa6-4892-b082-5cdabfb5daa1_DELIMITERsponsor30.example.com
2020-09-16 10:44:53,257 DEBUG [https-jsse-nio-10.48.23.86-8445-exec-4][]
cpm.saml.framework.impl.SAMLFacadeImpl -::::- SAML HTTPRequest - Portal Session info:8fa19bf2-
9fa6-4892-b082-5cdabfb5daa1
2020-09-16 10:44:53,257 DEBUG [https-jsse-nio-10.48.23.86-8445-exec-4][]
cpm.saml.framework.impl.SAMLFacadeImpl -::::- SAML response - Relay State:_bd48c1a1-9477-4746-
8e40-e43d20c9f429_DELIMITER8fa19bf2-9fa6-4892-b082-5cdabfb5daa1_DELIMITERsponsor30.example.com
2020-09-16 10:44:53,257 DEBUG [https-jsse-nio-10.48.23.86-8445-exec-4][]
cpm.saml.framework.impl.SAMLFacadeImpl -::::- SAML flow initiator PSN's Host name
is:sponsor30.example.com
2020-09-16 10:44:53,258 DEBUG [https-jsse-nio-10.48.23.86-8445-exec-4][]
cpm.saml.framework.impl.SAMLFacadeImpl -::::- SAMLUtils::isLoadBalancerConfigured() - LB NOT
configured for: Azure_SAML
2020-09-16 10:44:53,258 DEBUG [https-jsse-nio-10.48.23.86-8445-exec-4][]
cpm.saml.framework.impl.SAMLFacadeImpl -::::- SAMLUtils::isOracle() - checking whether IDP URL
indicates that its OAM. IDP URL: https://login.microsoftonline.com/64ace648-115d-4ad9-a3bf-
76601b0f8d5c/saml2
2020-09-16 10:44:53,258 DEBUG [https-jsse-nio-10.48.23.86-8445-exec-4][]
cpm.saml.framework.impl.SAMLFacadeImpl -::::- SPProviderId for Azure_SAML is:
http://CiscoISE/bd48c1a1-9477-4746-8e40-e43d20c9f429
2020-09-16 10:44:53,258 DEBUG [https-jsse-nio-10.48.23.86-8445-exec-4][]
cpm.saml.framework.impl.SAMLFacadeImpl -::::- ResponseValidationContext:
```

```
IdP URI: https://sts.windows.net/64ace648-115d-4ad9-a3bf-76601b0f8d5c/
SP URI: http://CiscoISE/bd48c1a1-9477-4746-8e40-e43d20c9f429
Assertion Consumer URL:
https://sponsor30.example.com:8445/sponsorportal/SSOLogoutResponse.action
Request Id: _bd48c1a1-9477-4746-8e40-e43d20c9f429_DELIMITER8fa19bf2-9fa6-4892-b082-
5cdabfb5daa1_DELIMITERsponsor30.example.com
Client Address: 10.61.170.160
Load Balancer: null
2020-09-16 10:44:53,259 DEBUG [https-jsse-nio-10.48.23.86-8445-exec-4][]
cpm.saml.framework.validators.SAMLSignatureValidator -::::- LogoutResponse signature validated
succesfully
2020-09-16 10:44:53,259 DEBUG [https-jsse-nio-10.48.23.86-8445-exec-4][]
cpm.saml.framework.validators.SAMLSignatureValidator -::::- This is LogoutResponse (only
REDIRECT is supported) no signature is on assertion, continue
2020-09-16 10:44:53,259 DEBUG [https-jsse-nio-10.48.23.86-8445-exec-4][]
cpm.saml.framework.validators.WebSSOResponseValidator -::::- Validating response
2020-09-16 10:44:53,259 DEBUG [https-jsse-nio-10.48.23.86-8445-exec-4][]
cpm.saml.framework.validators.WebSSOResponseValidator -::::- Validating assertion
2020-09-16 10:44:53,259 DEBUG [https-jsse-nio-10.48.23.86-8445-exec-4][]
cpm.saml.framework.impl.SAMLFacadeImpl -::::- SAML Response: validation succeeded for null
```